# **OKI** Semiconductor This version: Jun. 1999 ML9041

## **DOT MATRIX LCD CONTROLLER DRIVER**

# **GENERAL DESCRIPTION**

The ML9041 used in combination with an 8–bit or 4–bit microcontroller controls the operation of a character type dot matrix LCD.

# **FEATURES**

- Easy interfacing with 8–bit or 4–bit microcontroller
- Switchable between serial and parallel interfaces
- Dot–matrix LCD controller/driver for a small  $(5 \times 7$  dots) or large  $(5 \times 10$  dots) font
- Built–in circuit allowing automatic resetting at power–on
- Built–in 17 common signal drivers and 100 segment signal drivers
- Built–in character generation ROM capable of generating 160 small characters ( $5 \times 7$  dots) or 32 large characters ( $5 \times 10$  dots)
- Creation of character patterns by programming: up to 8 small character patterns ( $5 \times 8$  dots) or up to 4 large character patterns  $(5 \times 11$  dots)
- Built–in RC oscillation circuit using external or internal resistors
- Program–selectable duties:  $1/9$  duty (1 line:  $5 \times 7$  dots + cursor + arbitrator),  $1/12$  duty (1 line:  $5 \times 10$  dots + cursor + arbitrator), or  $1/17$  duty (2 lines:  $5 \times 7$  dots + cursor + arbitrator)
- Built–in bias dividing resistors to drive the LCD
- Bi–directional transfer of segment outputs
- Bi–directional transfer of common outputs
- Equipped with a 100–dot arbitrator
- Display shifting on each line
- Built–in contrast control circuit
- Built–in voltage multiplier circuit
- Chip (Gold Bump) Product name : ML9041CVWA

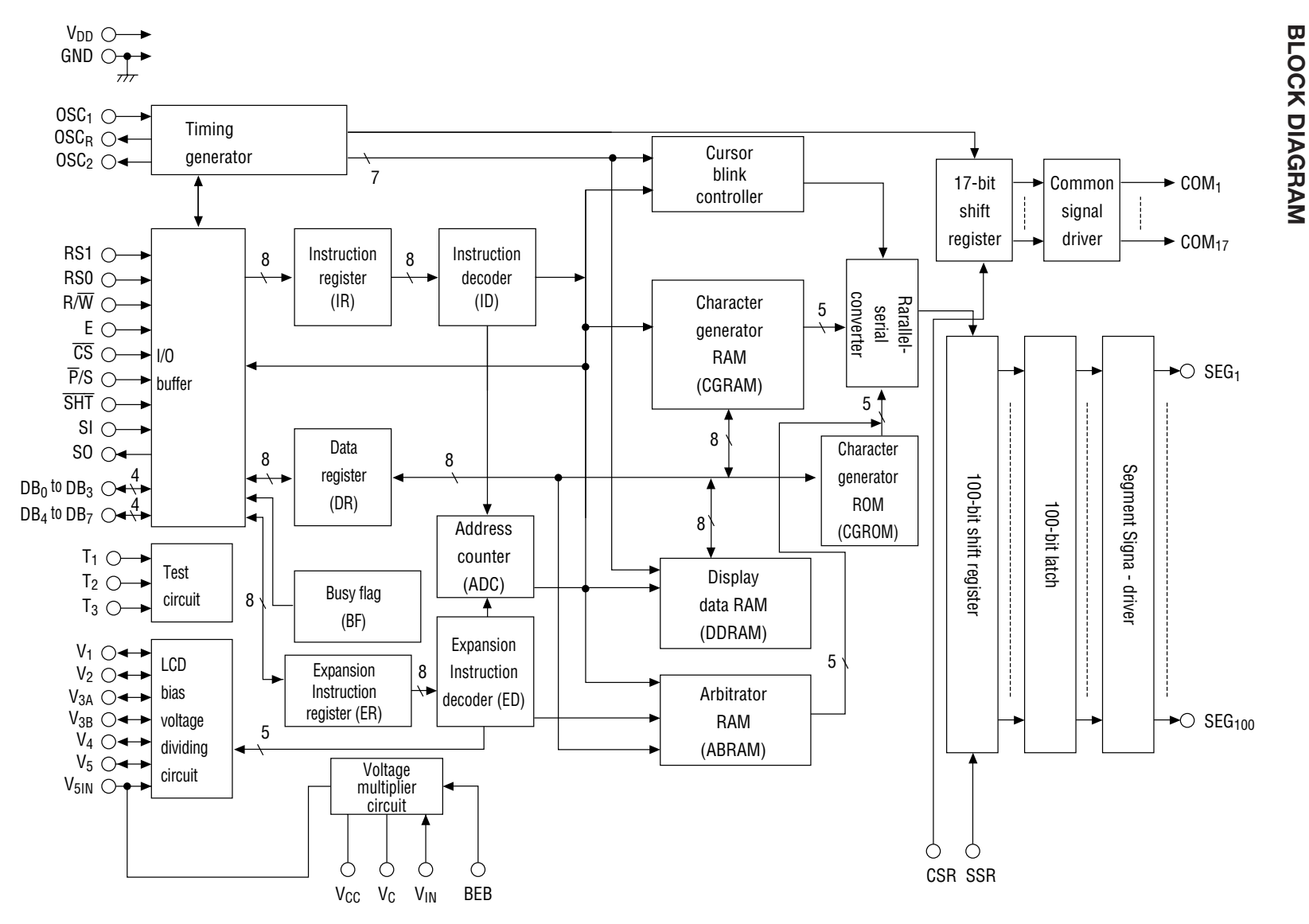

**2/54**

# **I/O CIRCUITS**

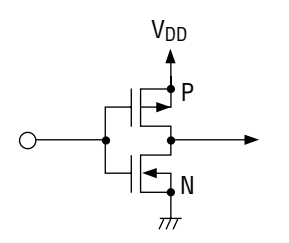

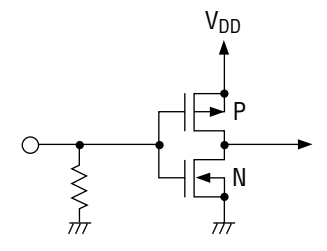

V<sub>DD</sub> V<sub>DD</sub>  $\begin{array}{c} \textbf{1} \ \textbf{2} \ \textbf{3} \ \textbf{4} \ \textbf{5} \ \textbf{6} \ \textbf{6} \ \textbf{7} \ \textbf{8} \ \textbf{8} \ \textbf{9} \ \textbf{1} \ \textbf{1} \ \textbf{2} \ \textbf{1} \ \textbf{2} \ \textbf{3} \ \textbf{1} \ \textbf{2} \ \textbf{3} \ \textbf{3} \ \textbf{4} \ \textbf{5} \ \textbf{6} \ \textbf{7} \ \textbf{8} \ \textbf{9} \ \textbf{1} \ \textbf{1} \ \textbf{2} \ \textbf$ P N  $\vec{\pi}$ 

Applied to pins E, SSR, CSR, BEB,  $\overline{\text{CS}}$ P/S, SHT, and SI

Applied to pins  $T_1$ ,  $T_2$ , and  $T_3$ 

Applied to pins  $R/\overline{W}$ ,  $RS_1$ , and  $RS_0$ 

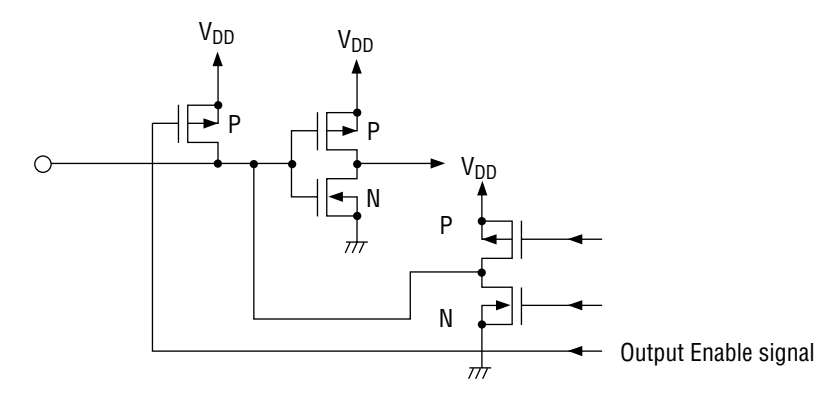

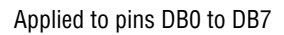

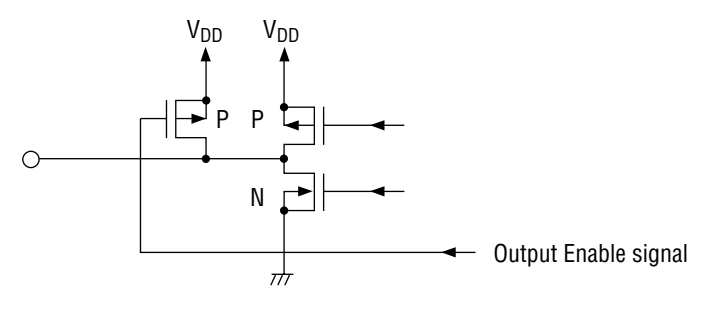

Applied to pins SO

# **PIN DESCRIPTIONS**

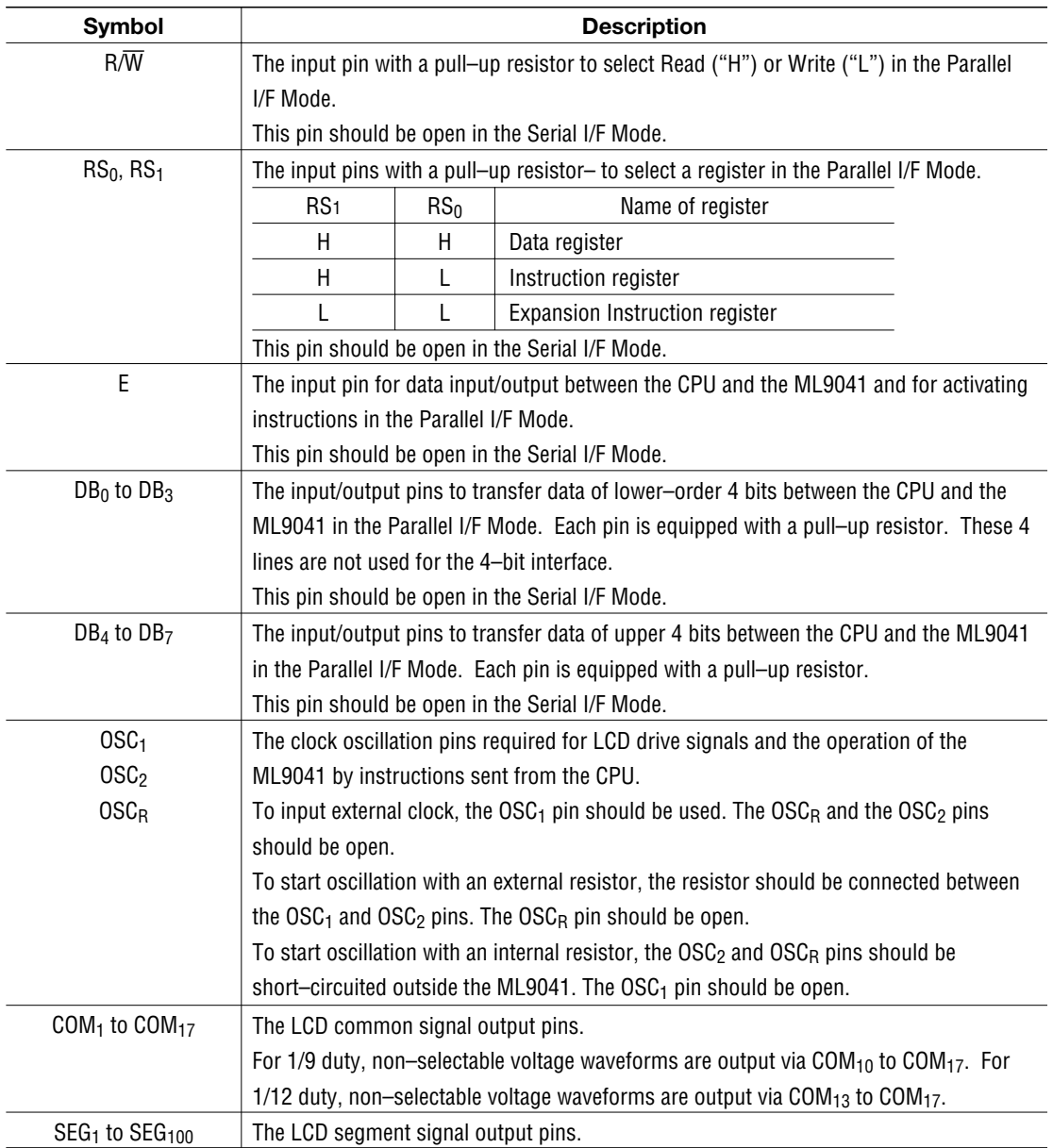

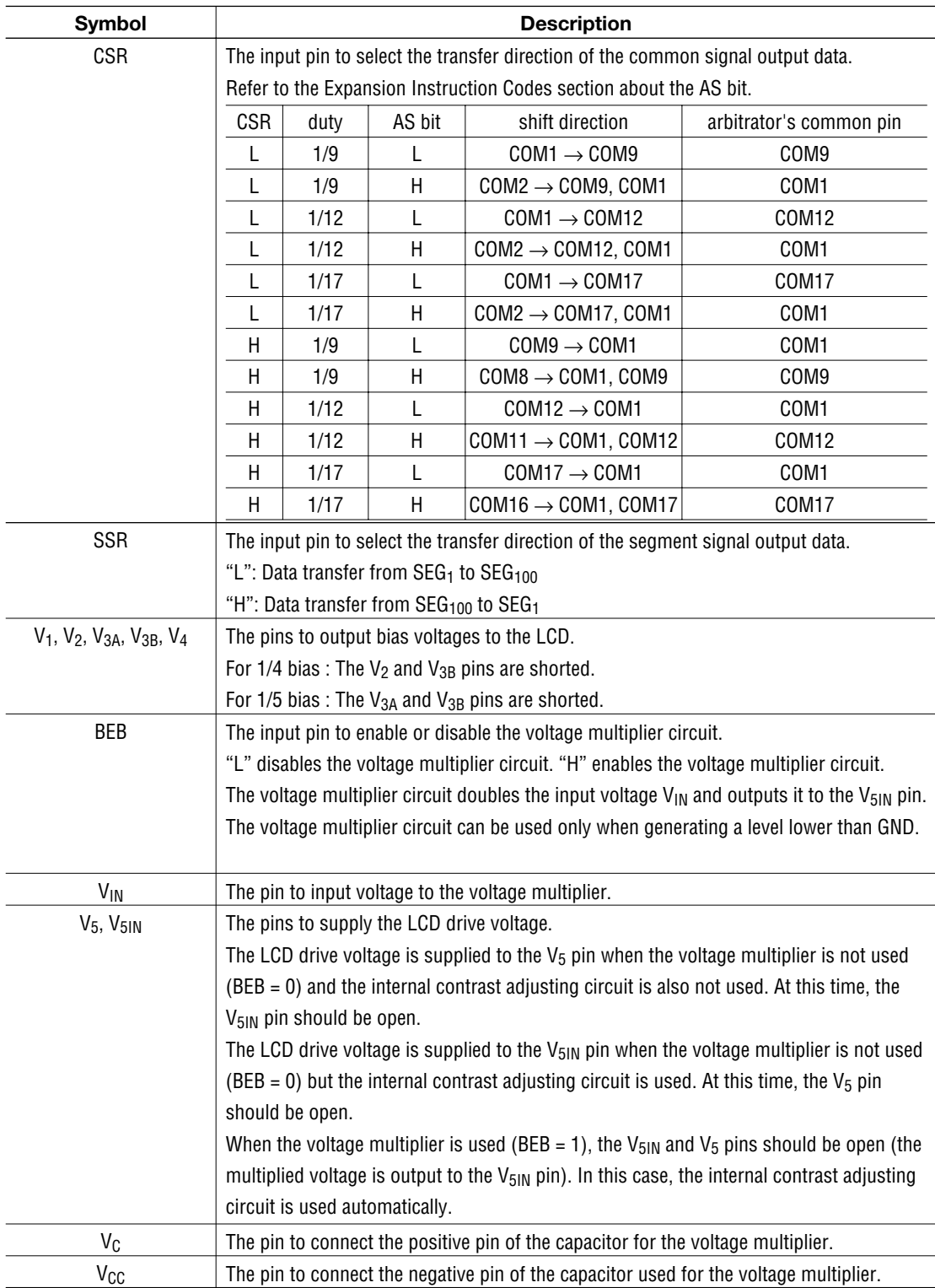

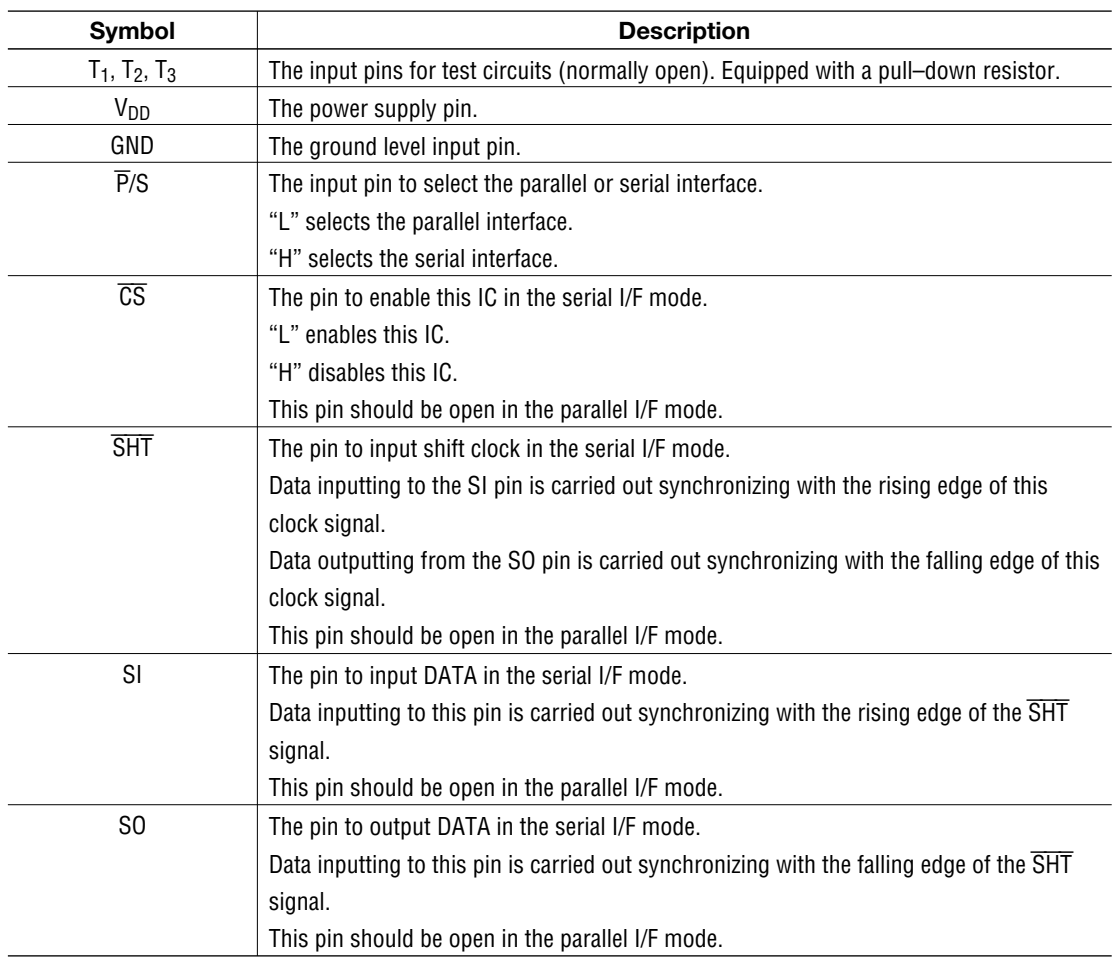

# **ABSOLUTE MAXIMUM RATINGS**

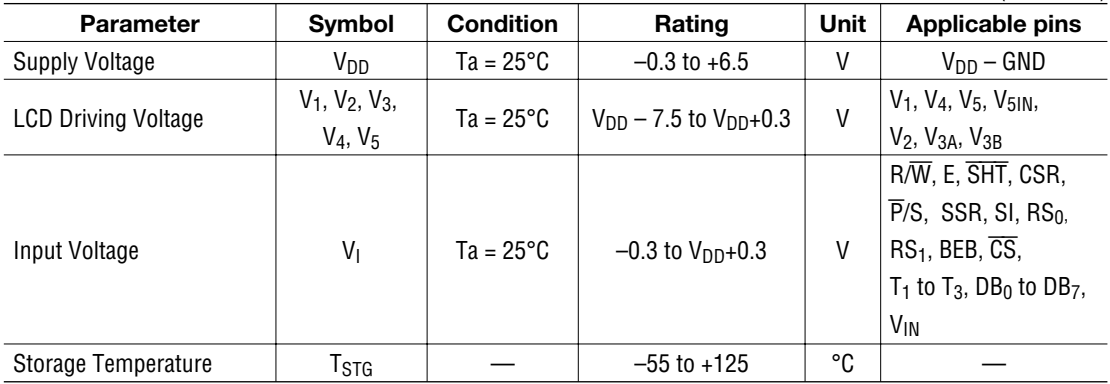

# **RECOMMENDED OPERATING CONDITIONS**

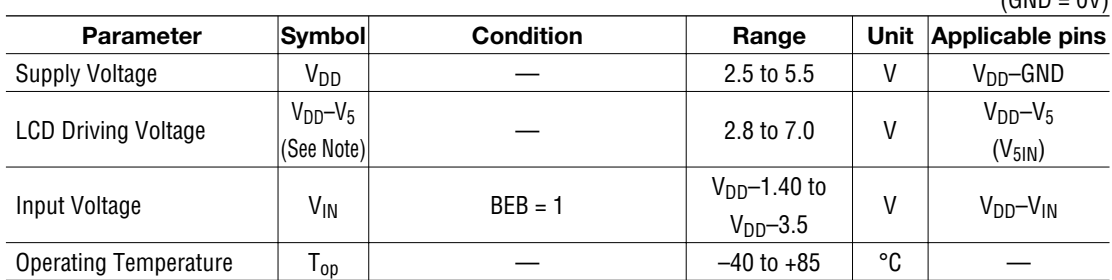

Note: This voltage should be applied across  $V_{DD}$  and  $V_5$ . The following voltages are output to the  $V_1$ ,  $V_2$ ,  $V_{3A}$  ( $V_{3B}$ ) and  $V_4$  pins:

> $\bullet$  1/4 bias  $V_1 = \{V_{DD} - (V_{DD} - V_5)/4\} \pm 0.15V$  $V_2 = V_{3B} = \{V_{DD} - (V_{DD} - V_5)/2\} \pm 0.15V$  $V_4 = \{V_{DD} - 3 \times (V_{DD} - V_5)/4 \} \pm 0.15V$

 $\bullet$  1/5 bias  $V_1 = \{V_{DD} - (V_{DD} - V_5)/5\} \pm 0.15V$  $V_2 = {V_{DD} - 2 \times (V_{DD} - V_5)/5} \pm 0.15V$  $V_{3A} = V_{3B} = \{V_{DD} - 3 \times (V_{DD} - V_5)/5\} \pm 0.15V$  $V_4 = {V_{DD} - 4 \times (V_{DD} - V_5) / 5} \pm 0.15V$ 

The voltages at the  $V_1$ ,  $V_2$ ,  $V_{3A}$  ( $V_{3B}$ ),  $V_4$  and  $V_5$  pins should satisfy

 $V_{DD} > V_1 > V_2 > V_{3A}(V_{3B}) > V_4 > V_5.$ <br>(Higher  $\leftarrow \rightarrow$  Lower) (Higher  $\leftarrow$ 

\* Do not apply short–circuiting across output pins and across an output pin and an input/output pin or the power supply pin in the output mode.

 $(GND = 0V)$ 

 $(GND - ON)$ 

# **ELECTRICAL CHARACTERISTICS**

# **DC Characteristics** (GND = 0V, V<sub>DD</sub> = 2.5V to 5.5V, Ta = –40 to +85°C)

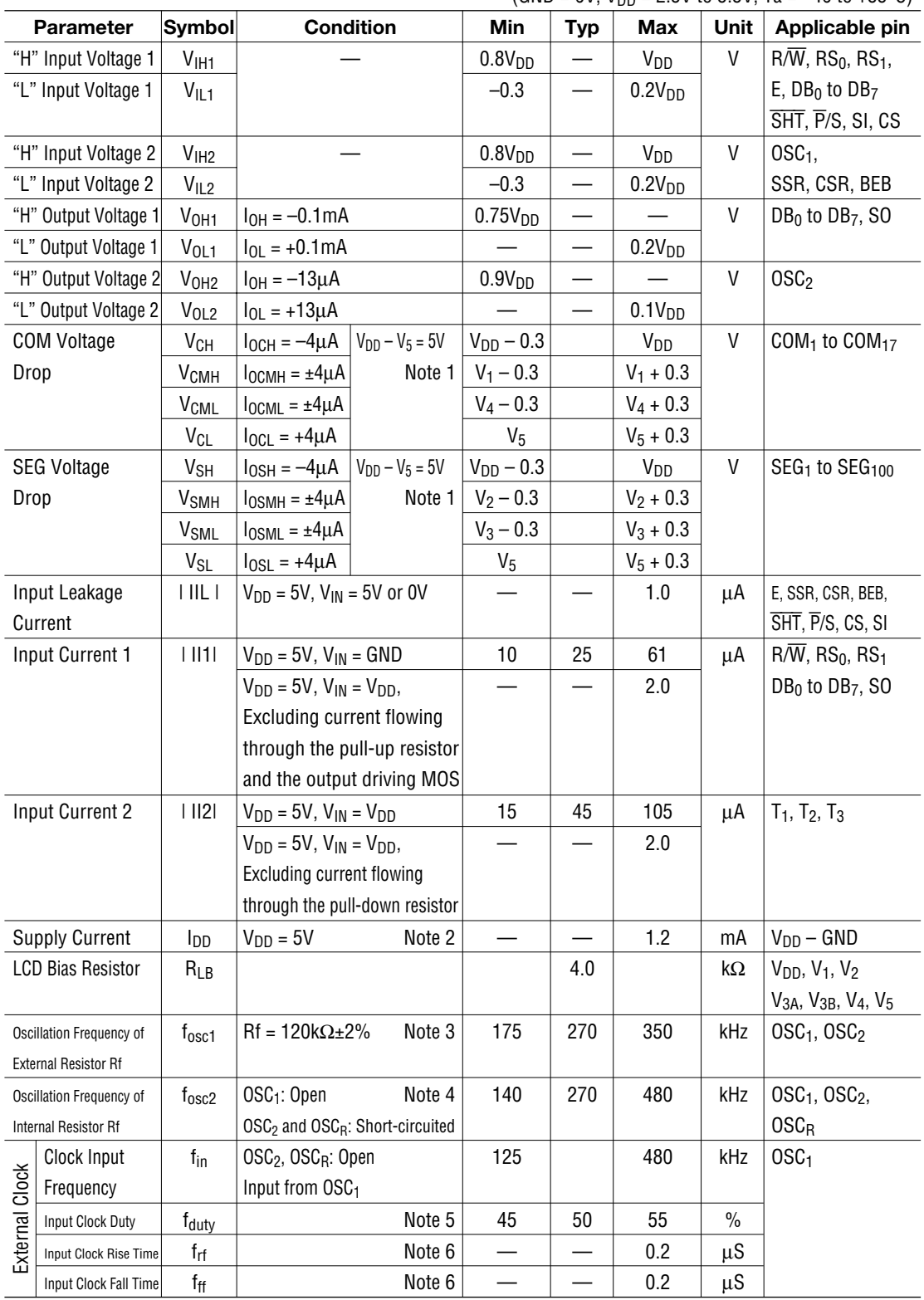

| <b>Parameter</b>                                                                     | Symbol            | <b>Condition</b>              |            | <b>Min</b>         | <b>Typ</b> | <b>Max</b>         | Unit | Applicable pin               |
|--------------------------------------------------------------------------------------|-------------------|-------------------------------|------------|--------------------|------------|--------------------|------|------------------------------|
| Control Range of<br><b>LCD Driving</b><br>Voltage (by internal<br>variable resistor) | VLCD              | $V_{DD} = 5V$ , 1/5 bias      |            | TBD                |            |                    |      | $V_{DD} - V_5$               |
|                                                                                      | MAX               | $V_{5IN} = 0V$                |            |                    |            |                    |      |                              |
|                                                                                      | VLCD              | $V_{DD} = 5V$ , 1/5 bias      |            |                    |            | TBD                |      |                              |
|                                                                                      | MIN               | $V_{5IN} = 0V$                |            |                    |            |                    |      |                              |
| <b>Bias Voltage for Driving</b>                                                      | V <sub>LCD1</sub> | $V_{DD} - V5$                 | $1/5$ bias | 2.8                |            | 7.0                | V    | $V_5$                        |
| LCD by External Input                                                                | V <sub>LCD2</sub> | Note 7                        | $1/4$ bias | 2.8                |            | 7.0                |      |                              |
| <b>Voltage Multiplier</b>                                                            | V50UT             | $V_{DD} = 3V$ , $V_{IN} = 0V$ |            | $V_{DD} - 2V_{IN}$ |            | $V_{DD} - 2V_{IN}$ | V    | $V_5$ , $V_{5}$ <sub>N</sub> |
| Output Voltage                                                                       |                   | $BEB = H$                     |            |                    |            | $+1.2V$            |      |                              |
| <b>Voltage Multipler</b>                                                             | V <sub>IN</sub>   |                               |            |                    |            | $V_{DD}/2$         | V    | V <sub>IN</sub>              |
| Input Voltage                                                                        |                   |                               |            |                    |            |                    |      |                              |

 $(GND = 0V, V_{DD} = 2.5V \text{ to } 5.5V, Ta = -40 \text{ to } +85^{\circ}C)$ 

Note 1: Applied to the voltage drop occurring between any of the  $V_{DD}$ ,  $V_1$ ,  $V_4$  and  $V_5$  pins and any of the common pins (COM<sub>1</sub> to COM<sub>17</sub>) when the current of  $4\mu$ A flows in or flows out at one common pin.

> Also applied to the voltage drop occurring between any of the  $V_{DD}$ ,  $V_2$ ,  $V_{3A}$  ( $V_{3B}$ ) and  $V_5$  pins and any of the segment pins (SEG<sub>1</sub> to SEG<sub>100</sub>) when the current of 4 $\mu$ A flows in or flows out at one common pin.

> The current of  $4\mu A$  flows out when the output level is  $V_{DD}$  or flows in when the output level is  $V_5$ .

Note 2: Applied to the current flowing into the V<sub>DD</sub> pin when the external clock ( $f_{\text{osc}} = f_{\text{in}} =$ 270 kHz) is fed to the internal  $R_f$  oscillation or OSC<sub>1</sub> under the following conditions:

 $V<sub>DD</sub> = 5V$  $GND = V_5 = 0V,$  $V_1$ ,  $V_2$ ,  $V_{3A}$  ( $V_{3B}$ ) and  $V_4$ : Open E, SSR, CSR, and BEB: "L" (fixed) Other input pins: "L" or "H" (fixed) Other output pins: No load

Note 3: Note 4:

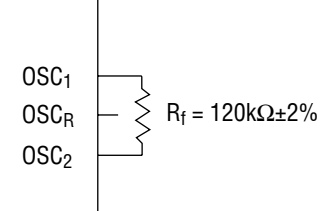

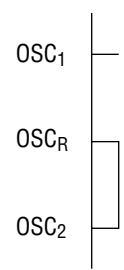

The wire between  $\text{OSC}_1$  and R<sub>f</sub> and the wire between OSC<sub>2</sub> and R<sub>f</sub> should be as short as possible. Keep  $\text{OSC}_R$  open.

The wire between  $OSC<sub>2</sub>$  and  $OSC<sub>R</sub>$  should be as short as possible. Keep  $\text{OSC}_1$  open.

Note 5:

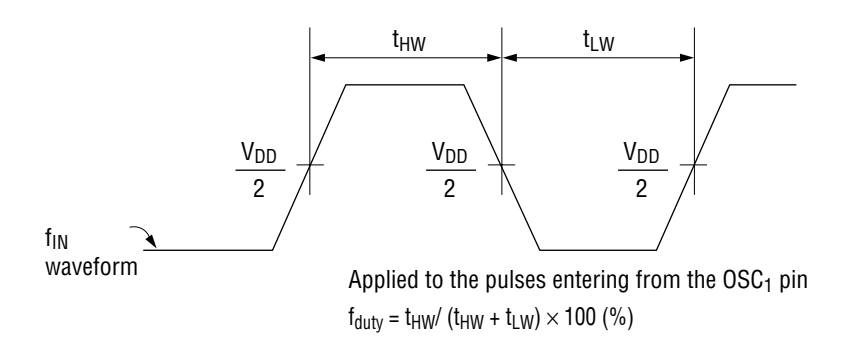

Note 6:

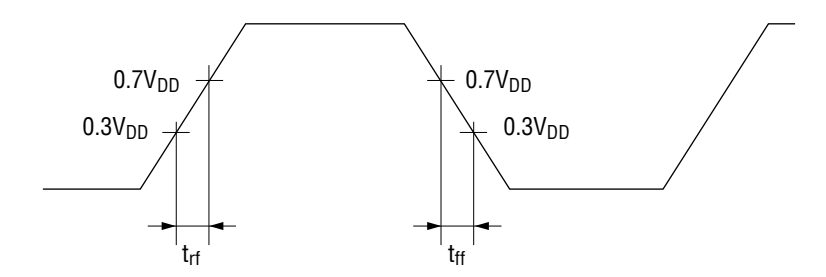

Applied to the pulses entering from the  $OSC<sub>1</sub>$  pin

Note 7: For  $1/4$  bias,  $V_2$  and  $V_{3B}$  pins are short–circuited.  $V_{3A}$  pin is open. For  $1/5$  bias,  $\rm V_{3A}$  and  $\rm V_{3B}$  pins are short–circuited.  $\rm V_2$  pin is open.

#### **Switching Characteristics (The following ratings are subject to change after ES evaluation.)**

#### • Parallel Interface Mode

The timing for the input from the CPU (see 1) and the timing for the output to the CPU (see 2) are as shown below:

1) WRITE MODE (Timing for input from the CPU)

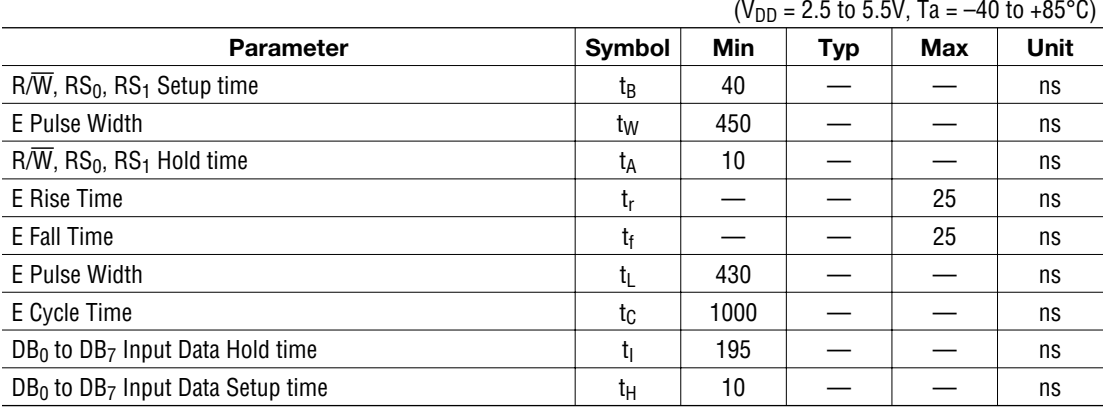

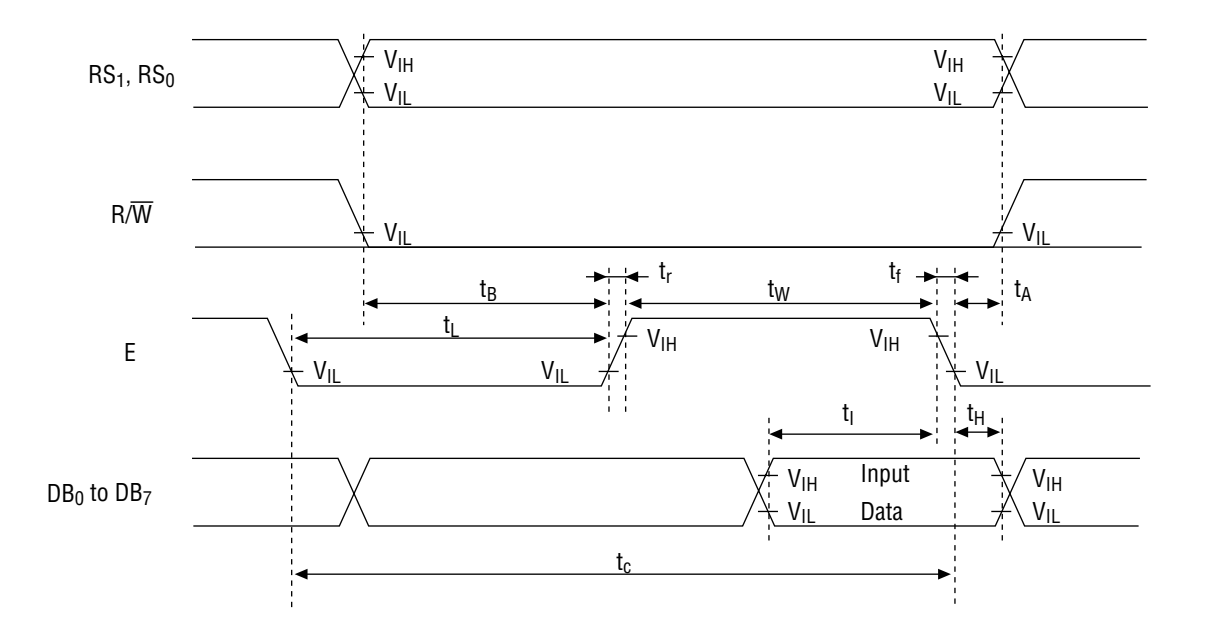

## 2) READ MODE (Timing for output to the CPU)

#### $(V_{DD} = 2.5$  to 5.5V, Ta = -40 to +85°C)

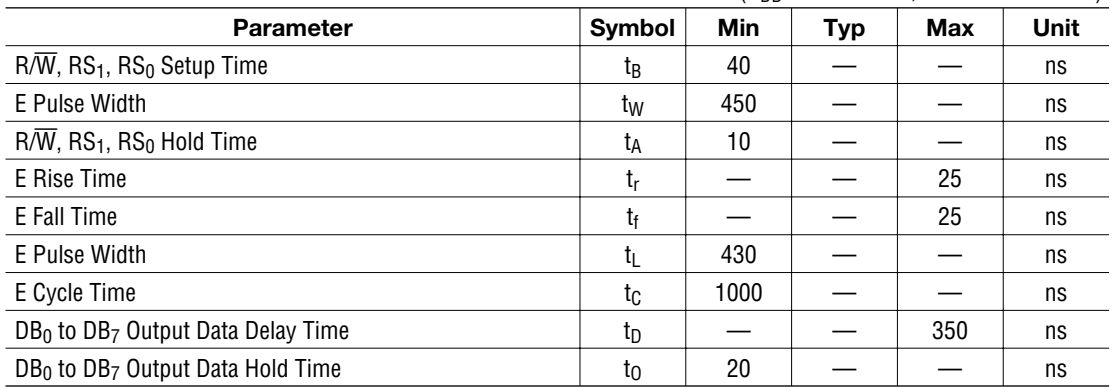

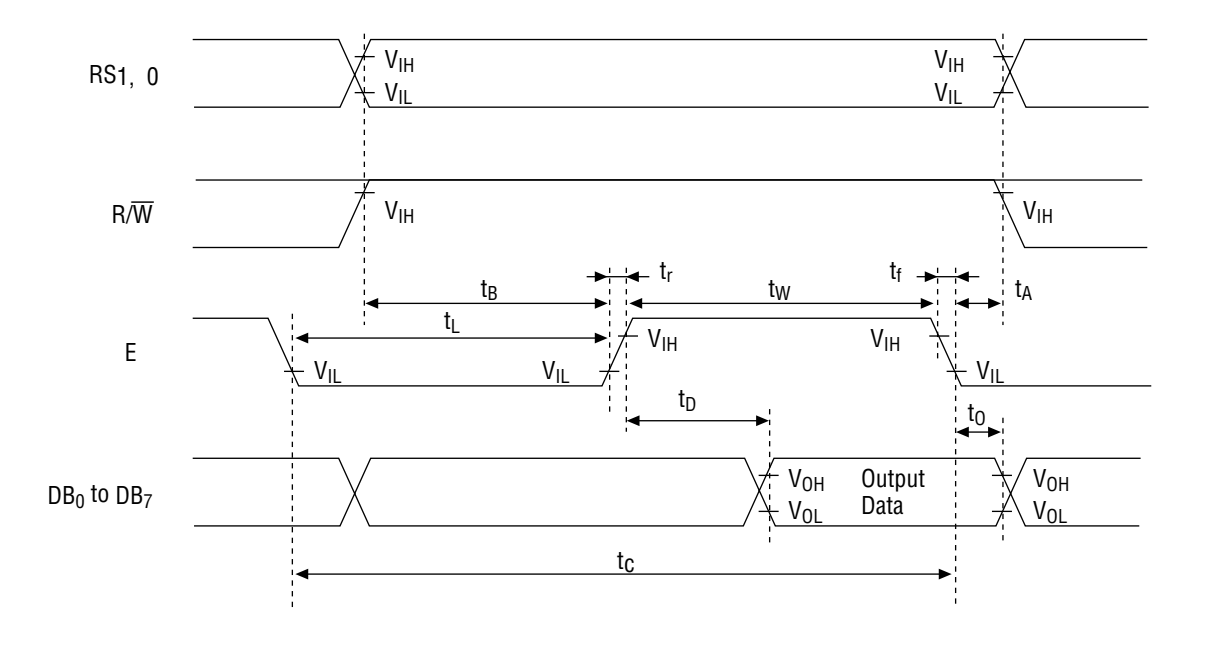

#### • Serial Interface Mode

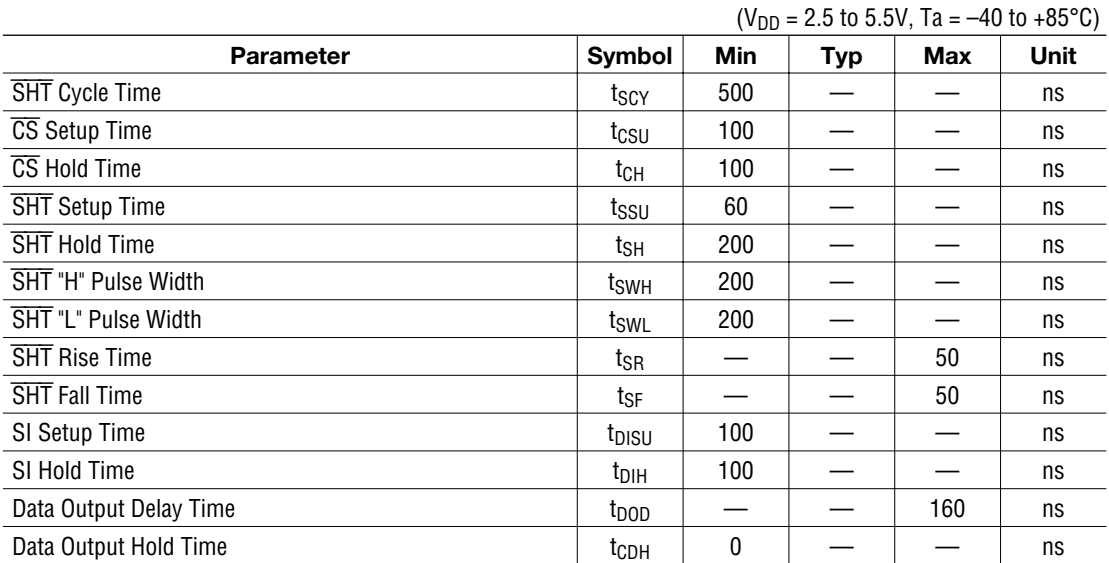

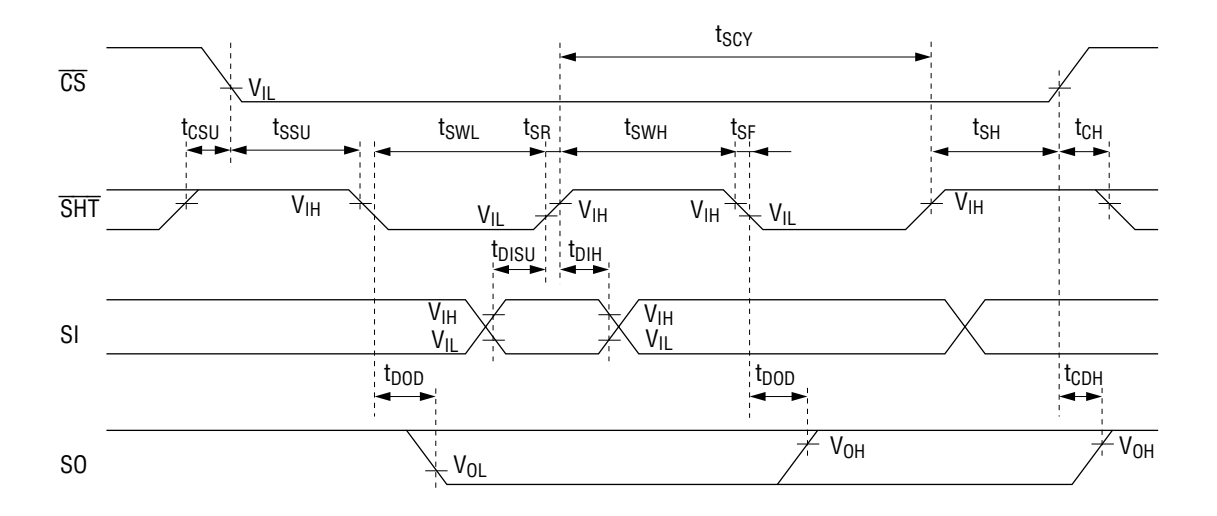

# **FUNCTIONAL DESCRIPTION**

#### **Instruction Register (IR), Data Register (DR), and Expansion Instruction Register (ER)**

These registers are selected by setting the level of the Register Selection input pins  $RS_0$  and  $RS_1$ . The DR is selected when both RS<sub>0</sub> and RS<sub>1</sub> are "H". The IR is selected when RS0 is "L" and RS<sub>1</sub> is "H". The ER is selected when both RS<sub>0</sub> and RS<sub>1</sub> are "L". (When RS<sub>0</sub> is "H" and RS<sub>1</sub> is "L", the ML9041 is not selected.)

The IR stores an instruction code and the address code of the display data RAM (DDRAM) or the character generator RAM (CGRAM).

The microcontroller (CPU) can write to the IR but cannot read from the IR.

The ER stores a contrast adjusting code and the address code of the arbitrator RAM (ABRAM). The CPU can write to or read from the ER.

The DR stores data to be written in the DDRAM, ABRAM and CGRAM and also stores data read from the DDRAM, AMRAM and CGRAM.

The data written in the DR by the CPU is automatically written in the DDRAM, ABRAM or CGRAM.

When an address code is written in the IR or ER, the data of the specified address is automatically transferred from the DDRAM, ABRAM or CGRAM to the DR. The data of the DDRAM, ABRAM and CGRAM can be checked by allowing the CPU to read the data stored in the DR.

After the CPU writes data in the DR, the data of the next address in the DDRAM, ABRAM or CGRAM is selected to be ready for the next writing by the CPU. Similarly, after the CPU reads the data in the DR, the data of the next address in the DDRAM, ABRAM or CGRAM is set in the DR to be ready for the next reading by the CPU.

Writing in or reading from these 3 registers is controlled by changing the status of the  $R/$  $\overline{W}$ (Read/Write) pin.

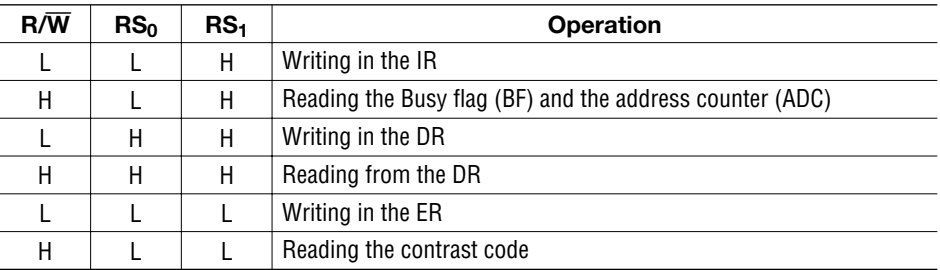

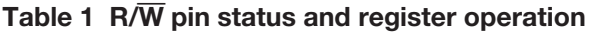

#### **Busy Flag (BF)**

The status "1" of the Busy Flag (BF) indicates that the ML9041 is carrying out internal operation. When the BF is "1", any new instruction is ignored.

When  $R/\overline{W}$  = "H",  $RS_0$  = "L" and  $RS_1$  = "H", the data in the BF is output to the DB<sub>7</sub>. New instructions should be input when the BF is "0".

When the BF is "1", the output code of the address counter (ADC) is undefined.

#### **Address Counter (ADC)**

The address counter provides a read/write address for the DDRAM, ABRAM or CGRAM and also provides a cursor display address.

When an instruction code specifying DDRAM, ABRAM or CGRAM address setting is input to the pre–defined register, the register selects the specified DDRAM, ABRAM or CGRAM and transfers the address code to the ADC. The address data in the ADC is automatically incremented (or decremented) by 1 after the display data is written in or read from the DDRAM, ABRAM or CGRAM.

The data in the ADC is output to DB<sub>0</sub> to DB<sub>6</sub> when R/ $\overline{W}$  = "H", RS<sub>0</sub> = "L", RS<sub>1</sub> = "H" and BF = "0".

#### **Timing Generator**

The timing generator generates timing signals for the internal operation of the ML9041 activated by the instruction sent from the CPU or for the operation of the internal circuits of the ML9041 such as DDRAM, ABRAM, CGRAM and CGROM. Timing signals are generated so that the internal operation carried out for LCD displaying will not be interfered by the internal operation initiated by accessing from the CPU. For example, when the CPU writes data in the DDRAM, the display of the LCD not corresponding to the written data is not affected.

#### **Display Data RAM (DDRAM)**

This RAM stores the display data represented in 8–bit character coding (see Table 2). The DDRAM addresses correspond to the display positions (digits) of the LCD as shown below. The DDRAM addresses (to be set in the ADC) are represented in hexadecimal.

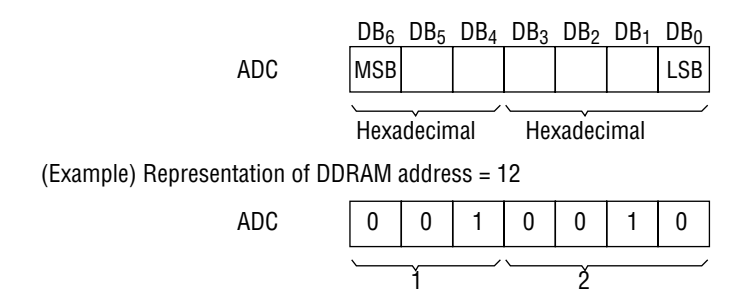

1) Relationship between DDRAM addresses and display positions (1–line display mode)

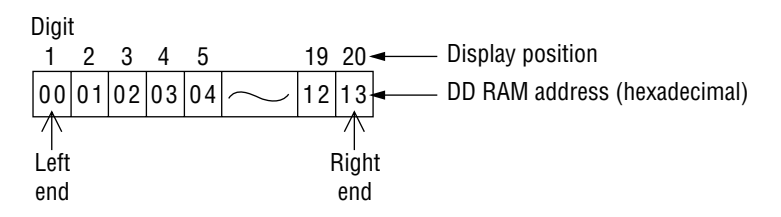

In the 1–line display mode, the ML9041 can display up to 20 characters from digit 1 to digit 20. While the DDRAM has addresses "00" to "4F" for up to 80 character codes, the area not used for display can be used as a RAM area for general data. When the display is shifted by instruction, the relationship between the LCD display and the DDRAM address changes as shown below:

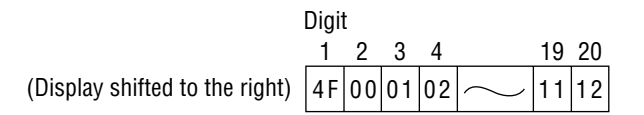

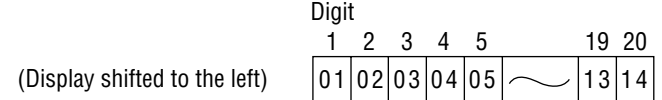

2) Relationship between DDRAM addresses and display positions (2–line display mode) In the 2–line mode, the ML9041 can display up to 40 characters (20 characters per line) from digit 1 to digit 20.

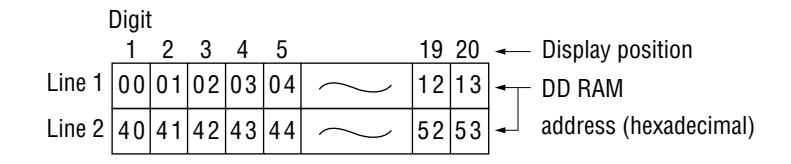

Note:

The DDRAM address at digit 20 in the first line is not consecutive to the DDRAM address at digit 1 in the second line.

When the display is shifted by instruction, the relationship between the LCD display and the DDRAM address changes as shown below:

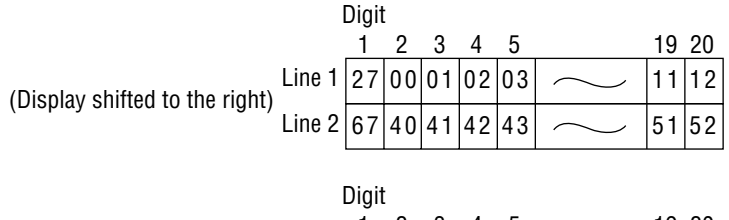

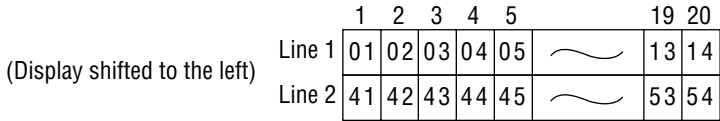

#### **Character Generator ROM (CGROM)**

The CGROM generates small character patterns  $(5 \times 7 \text{ dots}, 160 \text{ patterns})$  or large character patterns (5 × 10 dots, 32 patterns) from the 8-bit character code signals in the DDRAM. See Table 2 for the relationship between the 8–bit character codes and the character patterns.

When the 8–bit character code corresponding to a character pattern in the CGROM is written in the DDRAM, the character pattern is displayed in the display position specified by the DDRAM address.

#### **Character Generator RAM (CGRAM)**

The CGRAM is used to generate user–specific character patterns that are not in the CGROM. CGRAM (64 bytes = 512 bits) can store up to 8 small character patterns (5  $\times$  8 dots) or up to 4 large character patterns  $(5 \times 11$  dots).

When displaying a character pattern stored in the CGRAM, write an 8–bit character code (00 to 07 or 08 to 0F; hex.) assigned in Table 2 to the DDRAM. This enables outputting the character pattern to the LCD display position corresponding to the DDRAM address.

The cursor or blink is also displayed even when a CGRAM or ABRAM address is set in the ADC. Therefore, the cursor or blink display should be inhibited while the ADC is holding a CGRAM or ABRAM address.

The following describes how character patterns are written in and read from the CGRAM.

1) Small character patterns  $(5 \times 8 \text{ dots})$  (See Table 3–1.)

(1) A method of writing character patterns to the CGRAM from the CPU

The three CGRAM address bits 0 to 2 select one of the lines constituting a character pattern. First, set the mode to increment or decrement from the CPU, and then input the CGRAM address. Write each line of the character pattern code in the CGRAM through  $DB_0$  to  $DB_7$ .

The data lines DB0 to DB7 correspond to the CGRAM data bits 0 to 7, respectively (see Table 3.1). Input data "1" represents the ON status of an LCD dot and "0" represents the OFF status. Since the ADC is automatically incremented or decremented by 1 after the data is written to the CGRAM, it is not necessary to set the CGRAM address again.

The bottom line of a character pattern (the CGRAM address bits 0 to 2 are all "1", which means 7 in hexadecimal) is the cursor line. The ON/OFF pattern of this line is ORed with the cursor pattern for displaying on the LCD. Therefore, the pattern data for the cursor position should be all zeros to display the cursor.

Whereas the data given by the CGRAM data bits 0 to 4 is output to the LCD as display data, the data given by the CGRAM data bits 5 to 7 is not. Therefore, the CGRAM data bits 5 to 7 can be used as a RAM area.

(2) A method of displaying CGRAM character patterns on the LCD

The CGRAM is selected when the higher–order 4 bits of a character code are all zeros. Since bit 3 of a character code is not used, the character pattern "0" in Table 3–1 can be selected using the character code "00" or "08" in hexadecimal.

When the 8–bit character code corresponding to a character pattern in the CGRAM is written to the DDRAM, the character pattern is displayed in the display position specified by the DDRAM address. (The DDRAM data bits 0 to 2 correspond to the CGRAM address bits 3 to 5, respectively.)

2) Large character patterns  $(5 \times 11$  dots) (See Table 3–2.)

(1) A method of writing character patterns to the CGRAM from the CPU

The four CGRAM address bits 0 to 3 select one of the lines constituting a character pattern. First, set the mode to increment or decrement from the CPU, and then input the CGRAM address. Write each line of the character pattern code in the CGRAM through  $DB_0$  to  $DB_7$ .

The data lines  $DB_0$  to  $DB_7$  correspond to the CGRAM data bits 0 to 7, respectively (see Table 3– 2). Input data "1" represents the ON status of an LCD dot and "0" represents the OFF status. Since the ADC is automatically incremented or decremented by 1 after the data is written to the CGRAM, it is not necessary to set the CGRAM address again.

The bottom line of a character pattern (the CGRAM address bits 0 to 3 are all "1", which means A in hexadecimal) is a cursor line. The ON/OFF pattern of this line is ORed with the cursor pattern for displaying on the LCD. Therefore, the pattern data for the cursor position should be all zeros to display the cursor.

Whereas the data given by the CGRAM data bits 0 to 4 with the CGRAM addresses 0 to A in hexadecimal (set by the CGRAM address bits 0 to 3) is output as display data to the LCD, the data given by the CGRAM data bits 5 to 7 or the CGRAM addresses B to F in hexadecimal is not. These bits can be written and read as a RAM area.

(2) A method of displaying CGRAM character patterns on the LCD

The CGRAM is selected when the higher–order 4 bits of a character code are all zeros. Since bits 0 and 3 of a character code are not used, the character pattern " $\beta$ " in Table 3–2 can be selected with a character code "00", "01", "08" or "09" in hexadecimal.

When the 8–bit character code corresponding to a character pattern in the CGRAM is written to the DDRAM, the character pattern is displayed in the display position specified by the DDRAM address. (The DDRAM data bits 1 and 2 correspond to the CGRAM address bits 4 and 5, respectively.)

#### **Arbitrator RAM (ABRAM)**

The arbitrator RAM(ABRAM) stores arbitrator display data.

The ABRAM address is set at the ADC with the relationship illustrated below. Its valid address area is 00 to 19 (00H to 13H).

Although an address exceeding 19 (13H) can be set or the address already set may exceed it due to automatic increment or decrement processing, any address out of the valid address area is ignored.

The cursor or blink is also displayed even when a CGRAM or ABRAM address is set in the ADC. Therefore, the cursor or blink display should be inhibited while the ADC is hoding a CGRAM or ABRAM address.

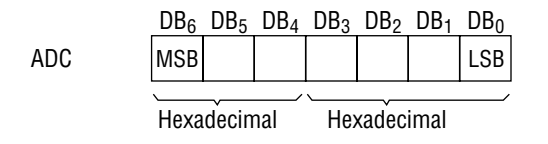

The arbitrator RAM can store a maximum of 100 dots of the arbitrator Display–ON data in units of 5 dots.

The arbitrator display is not shifted by any instructions and has the following relationship with the LCD display positions:.

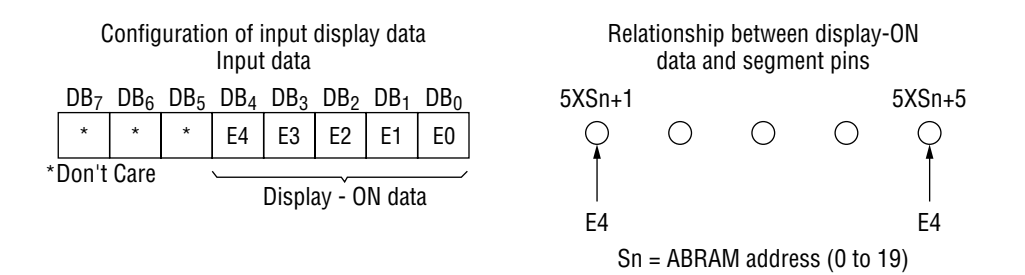

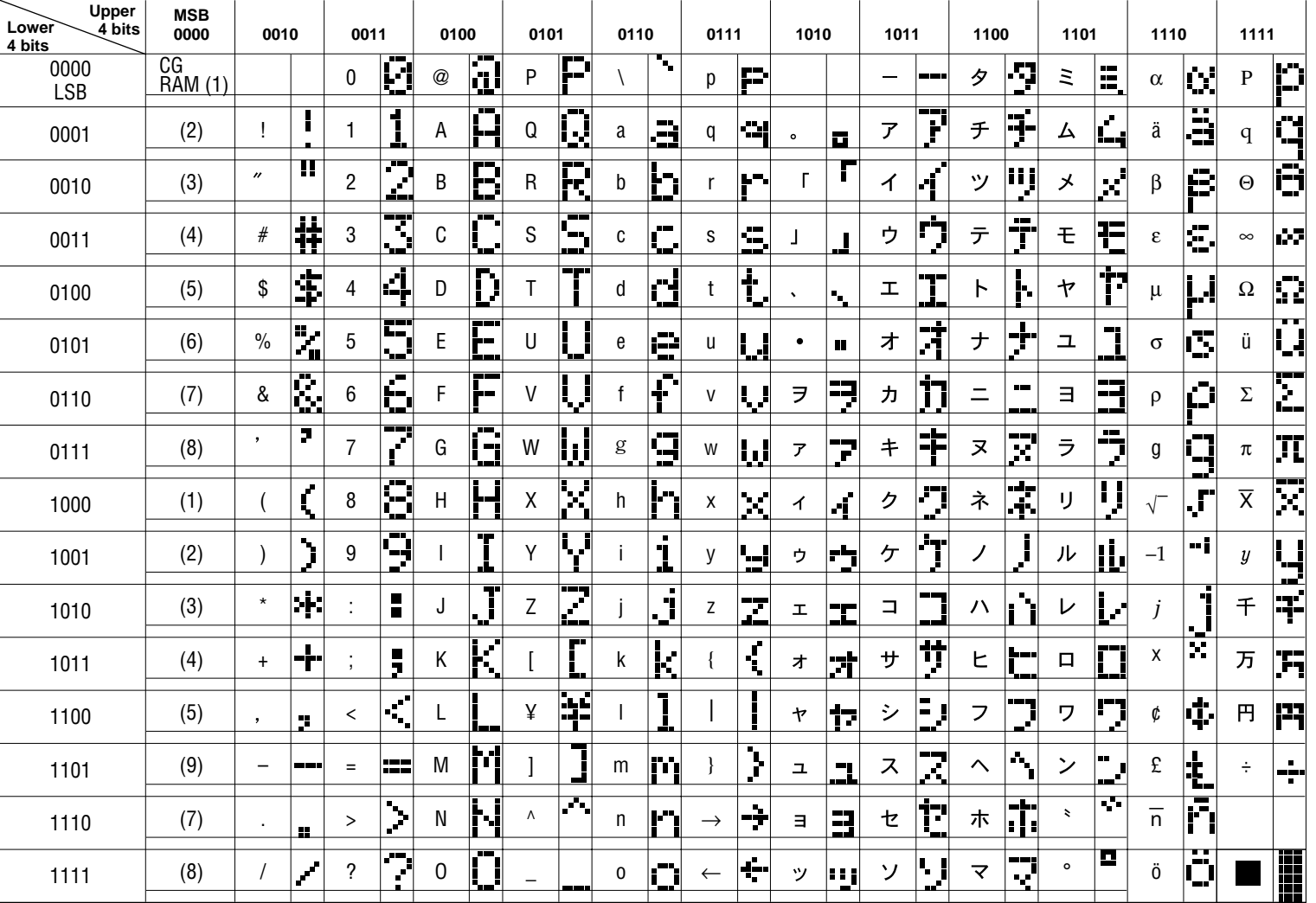

# **Table 2 Relationship between character codes and character patterns of the ML9041**

**23/54**

Table 3–1 Relationship between CGRAM address bits, CGRAM data bits (character pattern) and DDRAM data bits (character code) in  $5 \times 7$  dot character mode. (Examples)

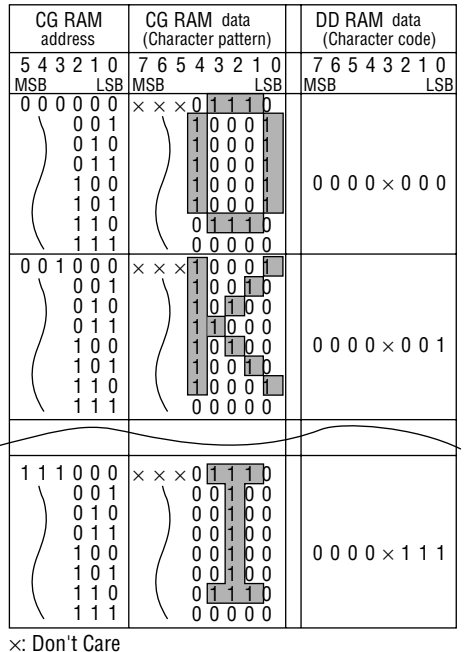

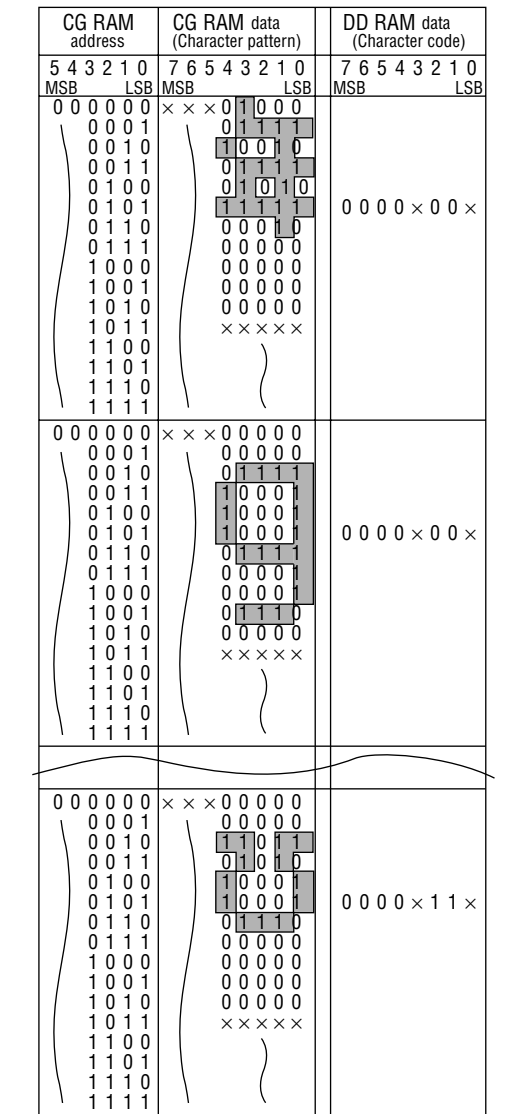

Table 3–2 Relationship between CGRAM address bits, CGRAM data bits (character pattern) and DDRAM data bits (character code) in  $5 \times 10$  dot character mode (Examples)

¥: Don't Care

#### **Cursor/Blink Control Circuit**

This circuit generates the cursor and blink of the LCD.

The operation of this circuit is controlled by the program of the CPU.

The cursor/blink display is carried out in the position corresponding to the DDRAM address set in the ADC (Address Counter).

For example, when the ADC stores a value of "07" (hexadecimal), the cursor or blink is displayed as follows:

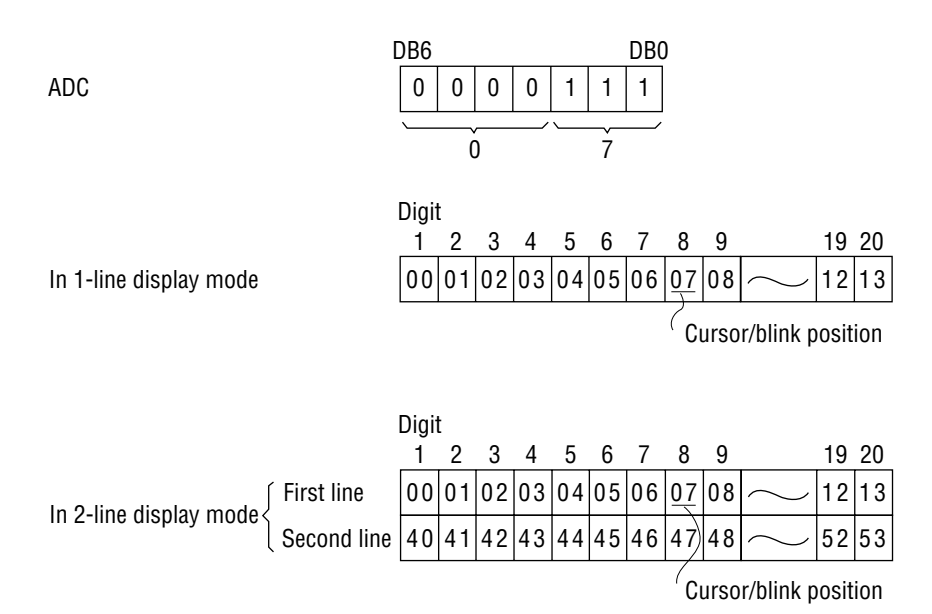

Note: The cursor or blink is also displayed even when a CGRAM or ABRAM address is set in the ADC. Therefore, the cursor or blink display should be inhibited while the ADC is holding a CGRAM or ABRAM address.

## **LCD Display Circuit (COM1 to COM17, SEG1 to SEG100, SSR and CSR)**

The ML9041 has 17 common signal outputs and 100 segment signal outputs to display 20 characters (in the 1–line display mode) or 40 characters (in the 2–line display mode).

The character pattern is converted into serial data and transferred in series through the shift register.

The transfer direction of serial data is determined by the SSR pin. The shift direction of common signals is determined by the CSR pin. The following tables show the transfer and shift directions:

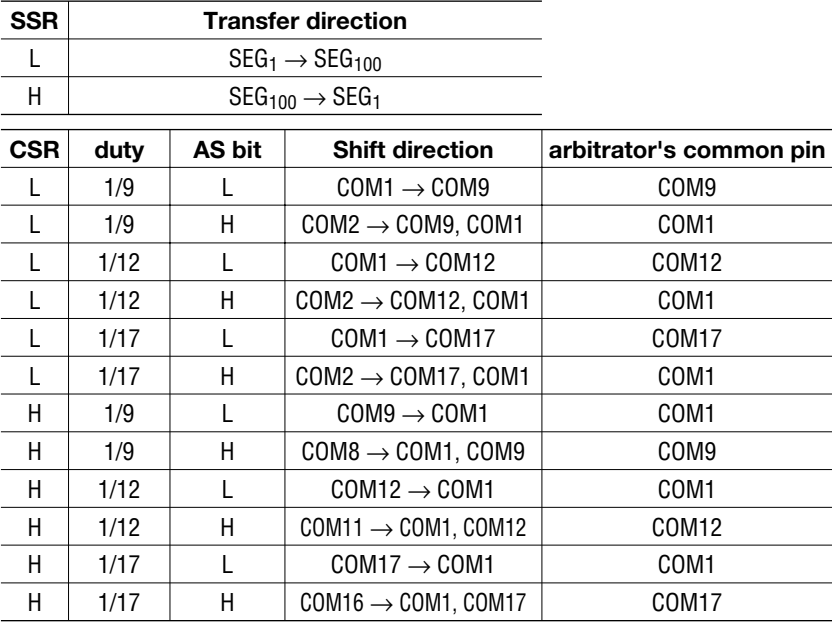

\* Refer to the Expansion Instruction Codes section about the AS bit.

Signals to be input to the SSR and CSR pins should be determined at power–on and be kept unchanged.

#### **Built–in Reset Circuit**

The ML9041 is automatically initialized when the power is turned on.

During initialization, the Busy Flag (BF) is "1" and the ML9041 does not accept any instruction from the CPU (other than the Read BF instruction).

The Busy Flag is "1" for about 15 ms after the  $V_{DD}$  becomes 2.5 V or higher.

During this initialization, the ML9041 performs the following instructions:

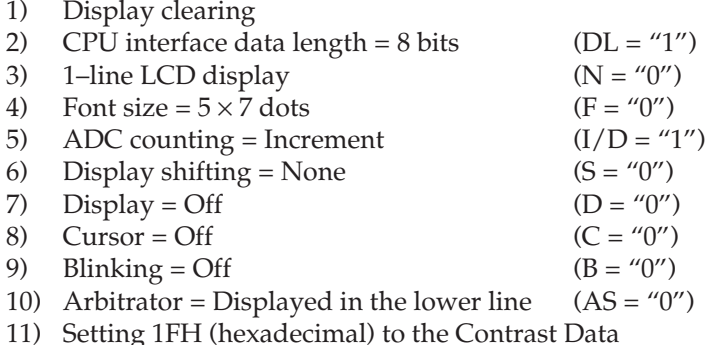

To use the built–in reset circuit, the power supply conditions shown below should be satisfied. Otherwise, the built–in reset circuit may not work properly. In such a case, initialize the ML9041 with the instructions from the CPU. The use of a battery always requires such initialization from the CPU. (See "Initial Setting of Instructions")

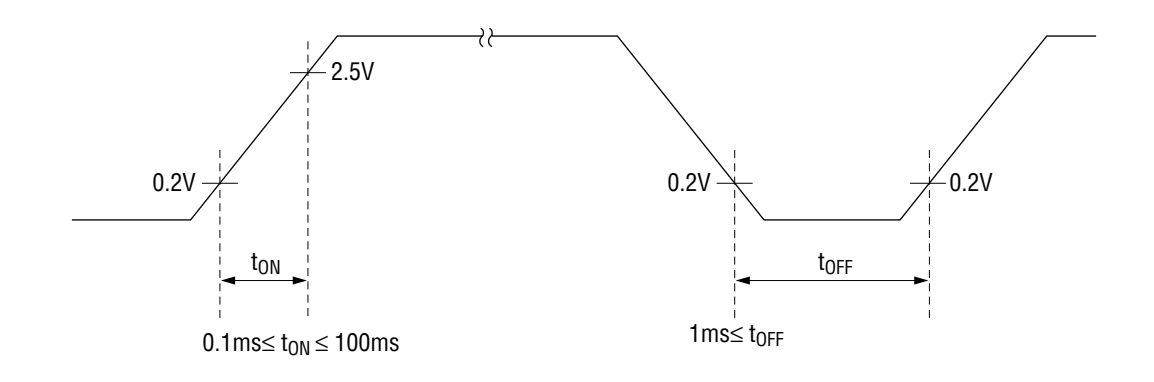

**Figure 1 Power–on and Power–off Waveform**

## **I/F with CPU**

Parallel interface mode

The ML9041 can transfer either 8 bits once or 4 bits twice on the data bus for interfacing with any 8–bit or 4–bit microcontroller (CPU).

1) 8–bit interface data length

The ML9041 uses all of the 8 data bus lines DB0 to DB7 at a time to transfer data to and from the CPU.

2) 4–bit interface data length

The ML9041 uses only the higher–order 4 data bus lines  $DB<sub>4</sub>$  to  $DB<sub>7</sub>$  twice to transfer 8–bit data to and from the CPU.

The ML9041 first transfers the higher–order 4 bits of 8–bit data (DB4 to DB7 in the case of 8–bit interface data length) and then the lower–order 4 bits of the data ( $DB_0$  to  $DB_3$  in the case of 8–bit interface data length).

The lower–order 4 bits of data should always be transferred even when only the transfer of the higher–order 4 bits of data is required. (Example: Reading the Busy Flag)

Two transfers of 4 bits of data complete the transfer of a set of 8–bit data. Therefore, when only one access is made, the following data transfer cannot be completed properly.

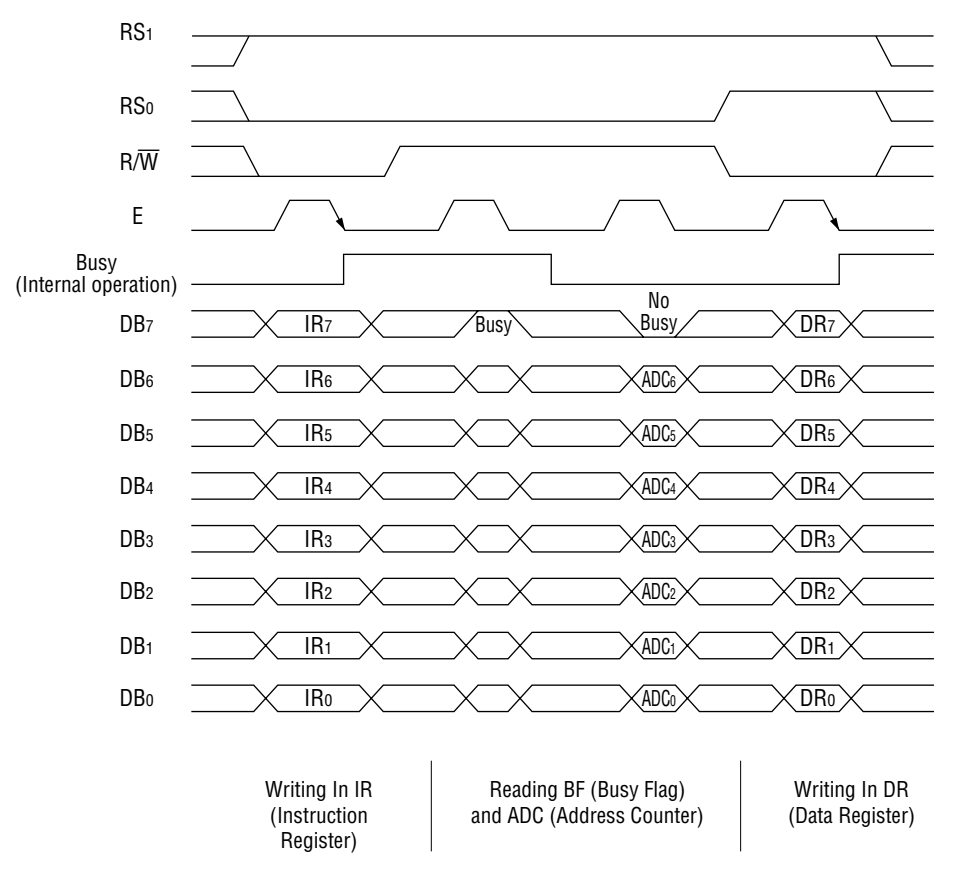

**Figure 2 8-Bit Data Transfer**

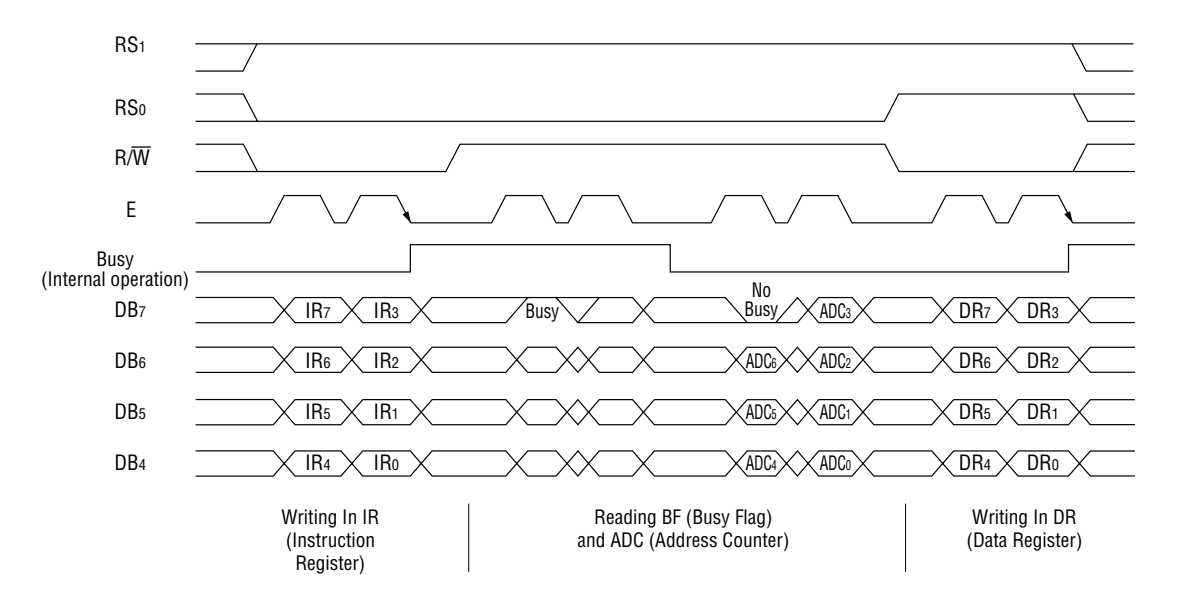

**Figure 3 4-Bit Data Transfer**

#### **Serial Interface Mode**

In the Serial I/F Mode, the ML9041 interfaces with the CPU via the  $\overline{\text{CS}}$ ,  $\overline{\text{SHT}}$ , SI and SO pins. Writing and reading operations are executed in units of 16 bits after the  $\overline{\text{CS}}$  signal falls down. If the  $\overline{\text{CS}}$  signal rises up before the completion of 16–bit unit access, this access is ignored. When the BF bit is "1", the ML9041 cannot accept any other instructions. Before inputting a new instruction, check that the BF bit is "0". Any access when the BF bit is "1" is ignored. Data format is LSB–first.

Examples of Access in the Serial I/F Mode

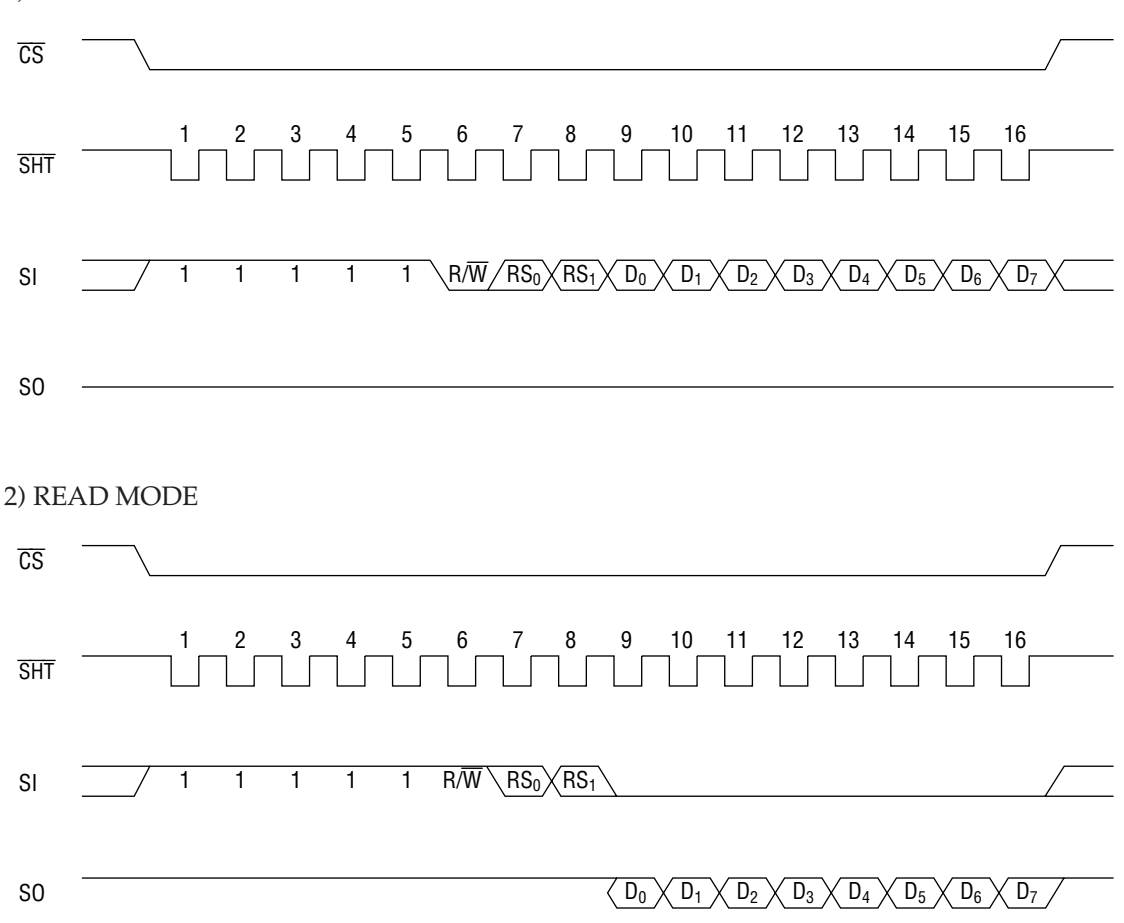

1) WRITE MODE

#### **Instruction Codes**

Table of Instruction Codes

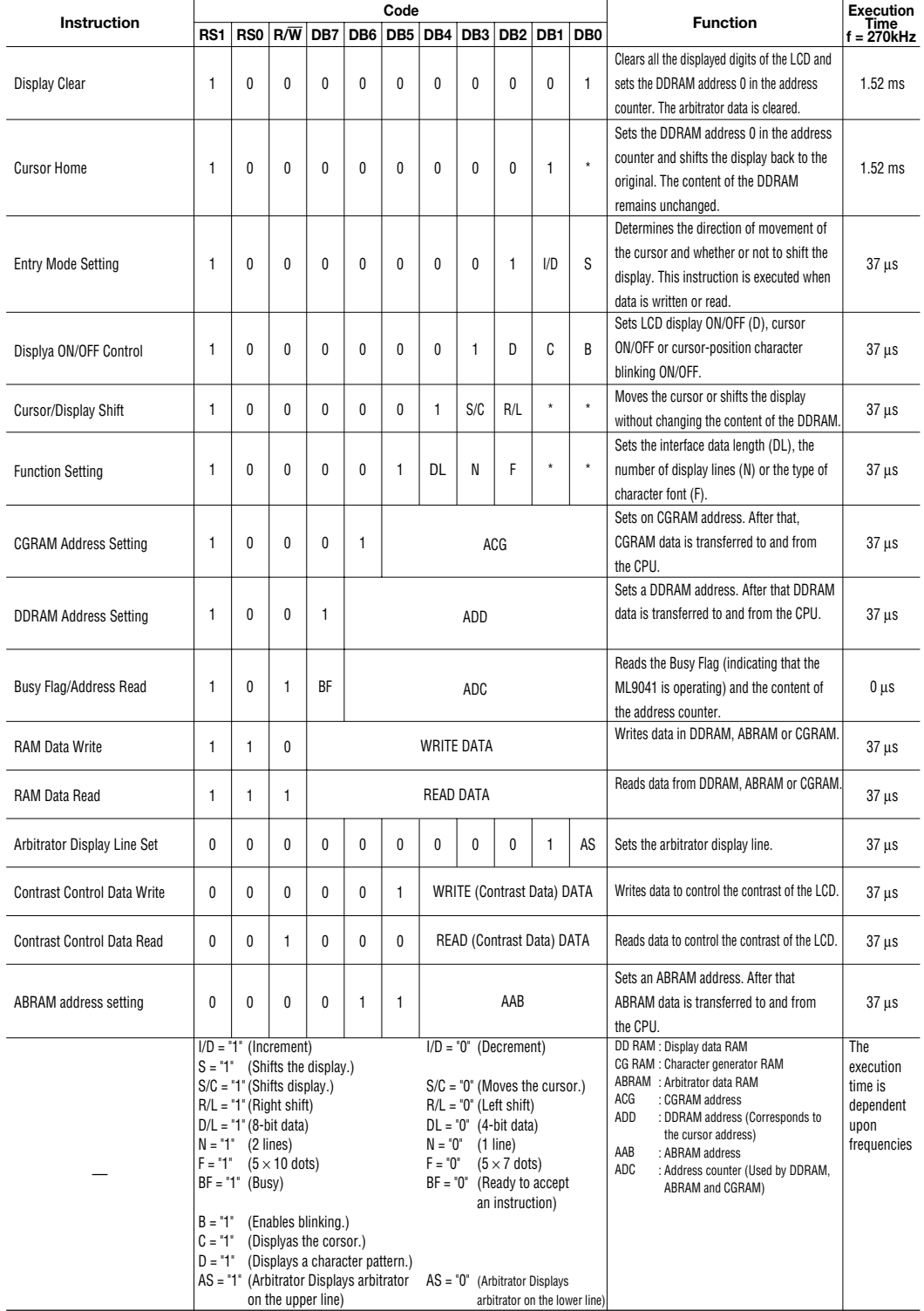

¥: Don't Care

#### **Instruction Codes**

An instruction code is a signal sent from the CPU to access the ML9041. The ML9041 starts operation as instructed by the code received. The busy status of the ML9041 is rather longer than the cycle time of the CPU, since the internal processing of the ML9041 starts at a timing which does not affect the display on the LCD. In the busy status (Busy Flag is "1"), the ML9041 executes the Busy Flag Read instruction only. Therefore, the CPU should ensure that the Busy Flag is "0" before sending an instruction code to the ML9041.

1) Display Clear

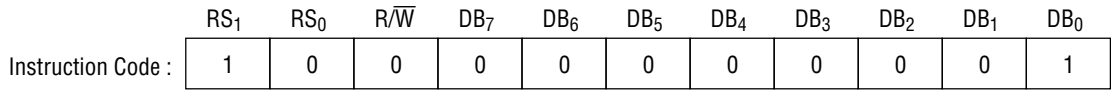

When this instruction is executed, the LCD display including arbitrator display is cleared and the I/D entry mode is set to "Increment". The value of "S" (Display shifting) remains unchanged. The position of the cursor or blink being displayed moves to the left end of the LCD (or the left end of the line 1 in the 2–line display mode).

Note: All DDRAM and ABRAM data turn to "20" and "00" in hexadecimal, respectively. The value of the address counter (ADC) turns to the one corresponding to the address "00" (hexadecimal) of the DDRAM.

The execution time of this instruction is 1.52 ms (maximum) at an oscillation frequency of 270 kHz.

2) Cursor Home

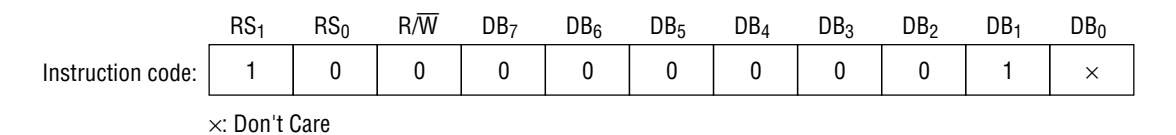

When this instruction is executed, the cursor or blink position moves to the left end of the LCD (or the left end of line 1 in the 2–line display mode). If the display has been shifted, the display returns to the original display position before shifting.

Note: The value of the address counter (ADC) goes to the one corresponding to the address "00" (hexadecimal) of the DDRAM).

The execution time of this instruction is 1.52 ms (maximum) at an oscillation frequency of 270 kHz.

3) Entry Mode Setting

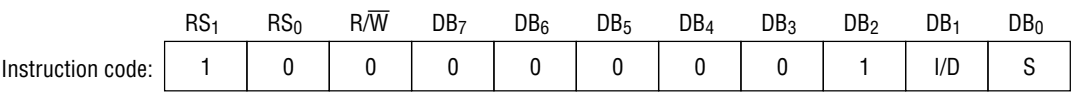

(1) When the I/D is set, the cursor or blink shifts to the right by 1 character position (ID= "1"; increment) or to the left by 1 character position  $(I/D= "0"$ ; decrement) after an 8-bit character code is written to or read from the DDRAM. At the same time, the address counter (ADC) is also incremented by 1 (when  $I/D =$  "1"; increment) or decremented by 1 (when  $I/D =$  "0"; decrement). After a character pattern code is written to or read from the CGRAM, the address counter (ADC) is incremented by 1 (when  $I/D = '1''$ ; increment) or decremented by 1 (when  $I/D = '0''$ ; decrement).

Also after data is written to or read from the ABRAM, the address counter (ADC) is incremented by 1 (when  $I/D = "1"$ ; increment) or decremented by 1 (when  $I/D = "0"$ ; decrement).

(2) When S = "1", the cursor or blink stops and the entire display shifts to the left  $(I/D = "1")$  or to the right  $(I/D = "0")$  by 1 character position after a character code is written to the DDRAM. In the case of  $S = "1"$ , when a character code is read from the DDRAM, when a character pattern data is written to or read from the CGRAM or when data is written to or read from the ABRAM, normal read/write is carried out without shifting of the entire display. (The entire display does not shift, but the cursor or blink shifts to the right  $(I/D = "1")$  or to the left  $(I/D = "0")$  by 1 character position.)

When  $S = "0"$ , the display does not shift, but normal write/read is performed.

Note: The execution time of this instruction is  $37 \mu s$  (maximum) at an oscillation frequency of 270 kHz.

4) Display Mode Setting

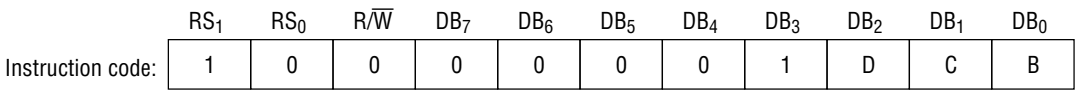

(1) The "D" bit (DB2) of this instruction determines whether or not to display character patterns on the LCD.

When the "D" bit is "1", character patterns are displayed on the LCD.

When the "D" bit is "0", character patterns are not displayed on the LCD and the cursor/blink setting is also canceled.

Note: Unlike the Display Clear instruction, this instruction does not change the character code in the DDRAM and ABRAM.

(2) When the "C" bit (DB1) is "0", the cursor turns off. When both the "C" and "D" bits are "1", the cursor turns on.

(3) When the "B" bit (DB0) is "0", blinking is canceled. When both the "B" and "D" bits are "1", blinking is performed.

In the Blinking mode, all dots including those of the cursor, the character pattern and the cursor are alternately displayed.

Note: The execution time of this instruction is  $37 \mu s$  (maximum) at an oscillation frequency of 270kHz.

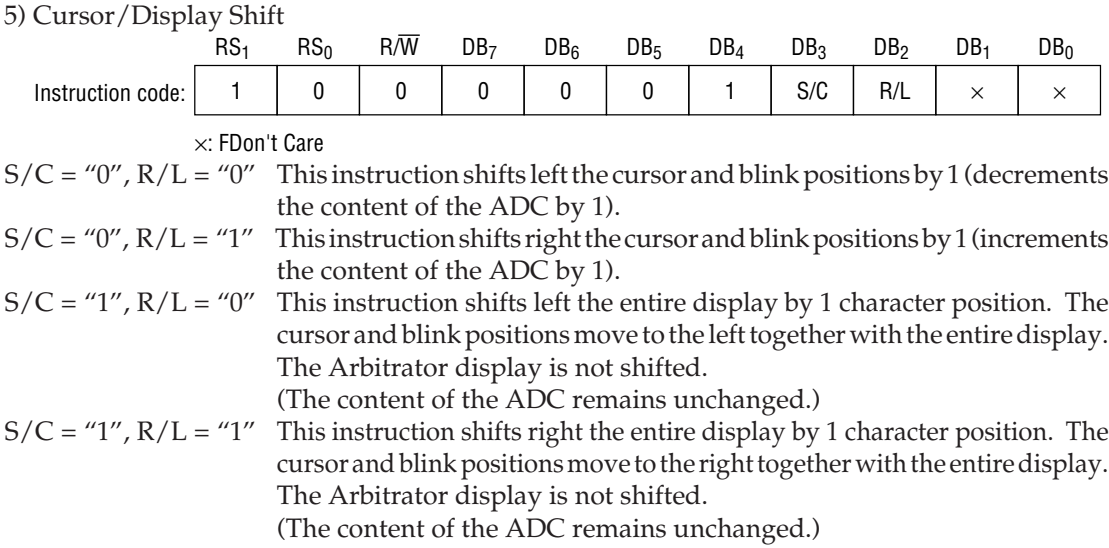

In the 2–line mode, the cursor or blink moves from the first line to the second line when the cursor at digit 40 (27; hex) of the first line is shifted right.

When the entire display is shifted, the character pattern, cursor or blink will not move between the lines (from line 1 to line 2 or vice versa).

Note: The execution time of this instruction is  $37 \mu s$  at an oscillation frequency (OSC) of 270 kHz.

6) Function Setting

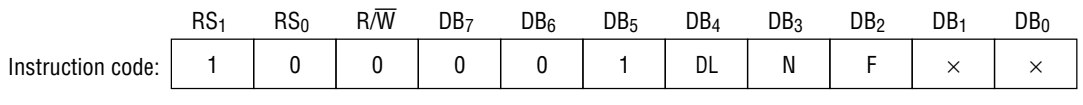

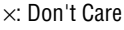

(1) When the "DL" bit (DB4) of this instruction is "1", the data transfer to and from the CPU is performed once by the use of 8 bits  $DB<sub>7</sub>$  to  $DB<sub>0</sub>$ .

When the "DL" bit (DB4) of this instruction is "0", the data transfer to and from the CPU is performed twice by the use of 4 bits  $DB<sub>7</sub>$  to  $DB<sub>4</sub>$ .

(2) The 2–line display mode is selected when the "N" bit (DB3) of this instruction is "1". The 1– line display mode is selected when the "N" bit is "0".

(3) The character font represented by  $5 \times 7$  dots is selected when the "F" bit (DB2) of this instruction is "1". The character font represented by  $5 \times 10$  dots is selected when the "F" bit is "1" and the "N" bit is "0".

After the ML9041 is powered on, this initial setting should be carried out before execution of any instruction except the Busy Flag Read. After this initial setting, no instructions other than the DL Set instruction can be executed. In the Serial I/F Mode, DL setting is ignored.

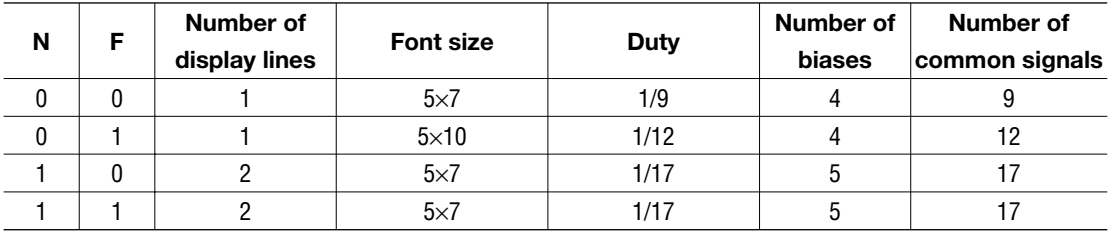

Note: The execution time of this instruction is  $37 \mu s$  at an oscillation frequency (OSC) of 270 kHz.

7) CGRAM Address Setting

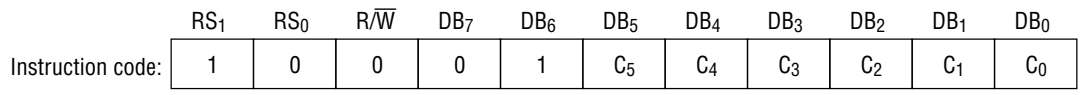

This instruction sets the character data corresponding to the CGRAM address represented by the bits C5 to C0 (binary).

The CGRAM addresses are valid until DDRAM or ABRAM addresses are set.

The CPU writes or reads character patterns starting from the one represented by the CGRAM address bits  $C_5$  to  $C_0$  set in the instruction code at that time.

#### 8) DDRAM Address Setting

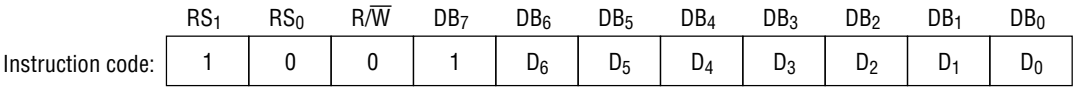

This instruction sets the character data corresponding to the DDRAM address represented by the bits D6 to D0 (binary).

The DDRAM addresses are valid until CGRAM or ABRAM addresses are set.

The CPU writes or reads character patterns starting from the one represented by the DDRAM address bits D6 to D0 set in the instruction code at that time.

In the 1–line mode (the "N" bit is "1"), the DDRAM address represented by bits D6 to D0 (binary) should be in the range "00" to "4F" in hexadecimal.

In the 2–line mode (the "N" bit is "2"), the DDRAM address represented by bits D6 to D0 (binary) should be in the range "00" to "27" or "40" to "67" in hexadecimal.

If an address other than above is input, the ML9041 cannot properly write a character code in or read it from the DDRAM.

Note: The execution time of this instruction is  $37 \mu s$  at an oscillation frequency (OSC) of 270 kHz.

#### 9) DDRAM/ABRAM/CGRAM Data Write

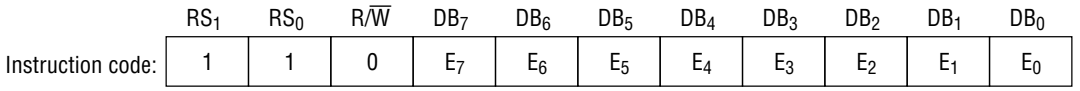

This instruction writes data represented by bits  $E_7$  to  $E_0$  (binary) to DDRAM, ABRAM or CGRAM.

After data is written, the cursor, blink or display shifts according to the Cursor/Display Shift instruction (see 5)).

Note: The execution time of this instruction is 37 µs at an oscillation frequency (OSC) of 270 kHz.

Note: The execution time of this instruction is  $37 \mu s$  at an oscillation frequency (OSC) of 270 kHz.

10) Busy Flag/Address Counter Read (Execution time: 1 µs)

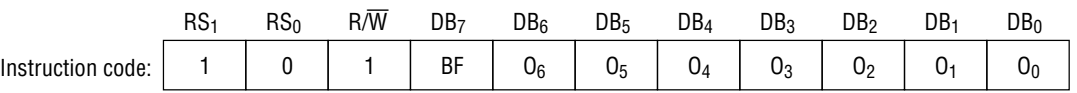

The "BF" bit (DB7) of this instruction tells whether the ML9041 is busy in internal operation (BF  $=$  "1") or not (BF = "0").

When the "BF" bit is "1", the ML9041 cannot accept any other instructions. Before inputting a new instruction, check that the "BF" bit is "0".

When the "BF" bit is "0", the ML9041 outputs the correct value of the address counter. The value of the address counter is equal to the DDRAM, ABRAM or CGRAM address. Which of the DDRAM, ABRAM and CGRAM addresses is set in the counter is determined by the preceding address setting.

When the "BF" bit is "1", the value of the address counter is not always correct because it may have been incremented or decremented by 1 during internal operation.

#### 11) DDRAM/ABRAM/CGRAM Data Read

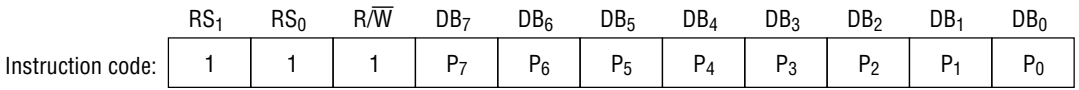

A character code ( $P_7$  to  $P_0$ ) is read from the DDRAM, Display–ON data ( $P_7$  to  $P_0$ ) from the ABRAM or a character pattern ( $P<sub>7</sub>$  to  $P<sub>0</sub>$ ) from the CGRAM.

The DDRAM, ABRAM or CGRAM is selected at the preceding address setting.

After data is read, the address counter (ADC) is incremented or decremented as set by the Transfer Mode Setting instruction (see 3).

Note: Conditions for reading correct data

(1) The DDRAM, ABRAM or CGRAM Setting instruction is input before this data read instruction is input.

(2) When reading a character code from the DDRAM, the Cursor/Display Shift instruction (see 5) is input before this Data Read instruction is input.

(3) When two or more consecutive RAM Data Read instructions are executed, the following read data is correct.

Correct data is not output under conditions other than the cases (1), (2) and (3) above.

Note: The execution time of this instruction is 37 µs at an oscillation frequency (OSC) of 270 kHz.

#### **Expansion Instruction Codes**

The busy status of the ML9041 is rather longer than the cycle time of the CPU, since the internal processing of the ML9041 starts at a timing which does not affect the display on the LCD. In the busy status (Busy Flag is "1"), the ML9041 executes the Busy Flag Read instruction only. Therefore, the CPU should ensure that the Busy Flag is "0" before sending an expansion instruction code to the ML9041.

1) Arbitrator Display Line Set

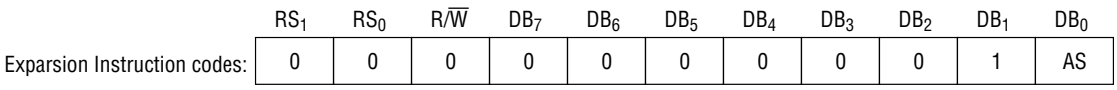

This expansion instruction code sets the Arbitrator display line. The relationship between the status of this bit and the common outputs is as follows:

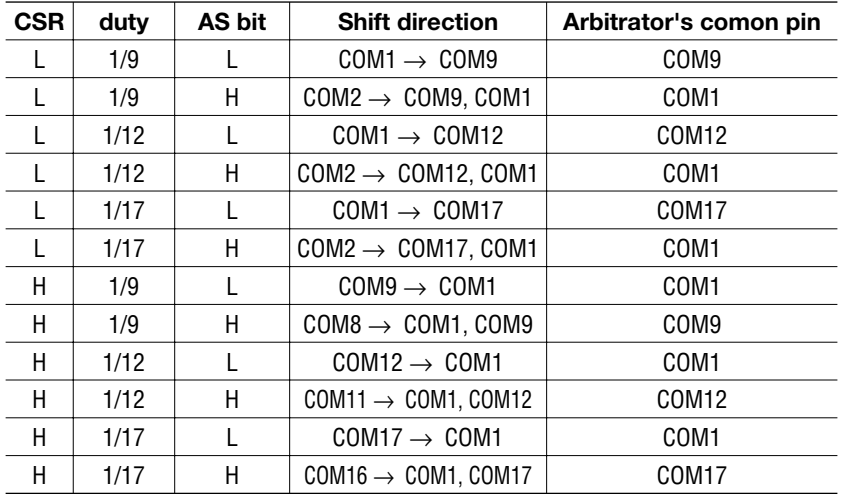

#### 2) Contrast Adjusting Data Write

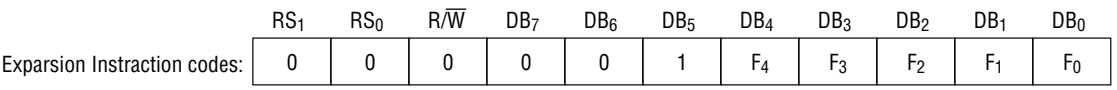

This instruction writes contrast adjusting data ( $F_4$  to  $F_0$ ) to the contrast register.

After contrast adjusting data is written in the register, the potential (VLCD) output to the  $V_5$  pin varies according to the data written.

The VLCD becomes maximum when the content of the contrast register is "1F" (hexadecimal) and becomes minimum when it is "00" (hexadecimal).

Note: The execution time of this instruction is  $37 \mu s$  at an oscillation frequency (OSC) of 270 kHz.

#### 3) Contrast Adjusting Data Read

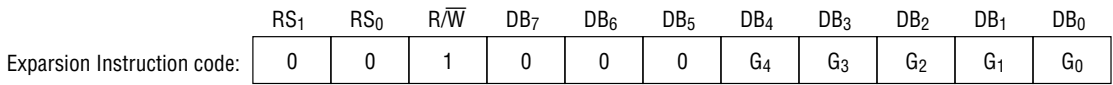

This instruction reads contrast adjusting data  $(G_4 \text{ to } G_0)$  from the contrast register.<br>Note: The execution time of this instruction is 37 us at an oscillation frequency (6)

The execution time of this instruction is  $37 \,\mu s$  at an oscillation frequency (OSC) of  $270$ kHz.

4) ABRAM Address Setting

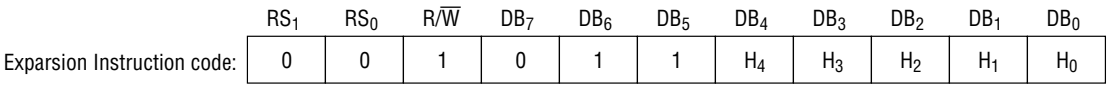

This instruction sets the character data corresponding to the ABRAM address represented by the bits  $H_4$  to  $H_0$  (binary).

The ABRAM addresses are valid until CGRAM or DDRAM addresses are set.

The CPU writes or reads character patterns starting from the one represented by the ABRAM address bits  $H_4$  to  $H_0$  set in the instruction code at that time.

The ABRAM address represented by bits H4 to H0 (binary) should be in the range "00" to "13" in hexadecimal.

If an address other than above is input, the ML9041 cannot properly write a character code in or read it from the DDRAM.

Note: The execution time of this instruction is  $37 \mu s$  at an oscillation frequency (OSC) of 270 kHz.

## **LCD Drive Waveforms**

The COM and SEG waveforms (AC signal waveforms for display) vary according to the duty (1/ 9, 1/12 and 1/17 duties). See 1) to 3) below.

The relationship between the duty ratio and the frame frequency is as follows:

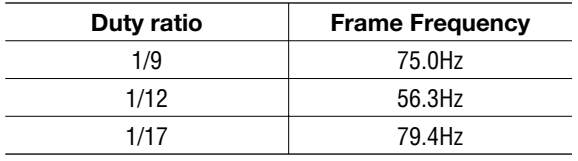

Note: At an oscillation frequency (OSC) of 270 kHz

(1) Driving the LCD of one 20-character line  $(1/9 \text{ duty}, \text{CSR} = L, \text{AS} = 0)$  under the conditions of the 1–line display mode and the character font of  $5 \times 7$  dots

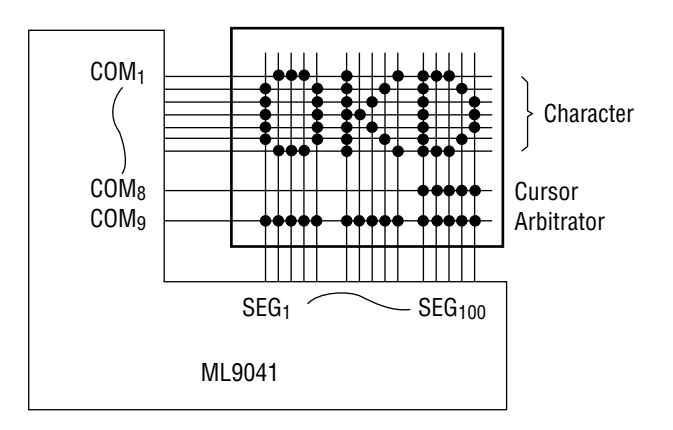

 $\bullet$  COM<sub>10</sub> to COM<sub>17</sub> output Display–OFF common signals.

(2) Driving the LCD of one 20–character line  $(1/12 \text{ duty}, \text{CSR} = L, \text{AS} = 0)$  under the conditions of the 1–line display mode and the character font of  $5 \times 10$  dots

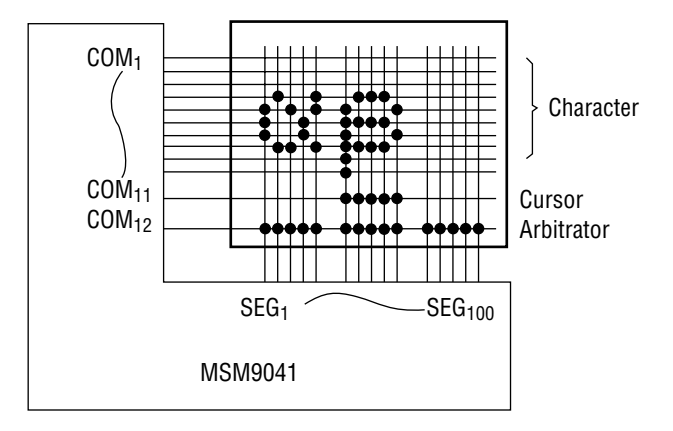

• COM<sub>13</sub> to COM<sub>17</sub> output Display–OFF common signals.

(3) Driving the LCD of two 20-character line  $(1/17 \text{ duty}, \text{CSR} = L, \text{AS} = 0)$  under the conditions of the 2–line display mode and the character font of  $5 \times 7$  dots

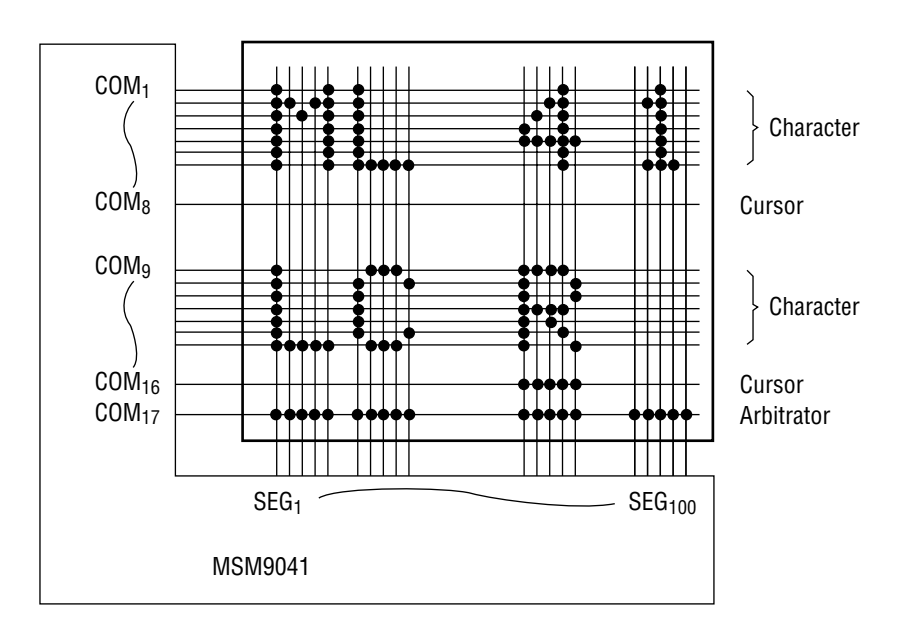

# **EXAMPLES OF VLCD GENERATION CIRCUITS**

• With 1/4bias, a built–in contrast adjusting circuit and a voltage multiplier

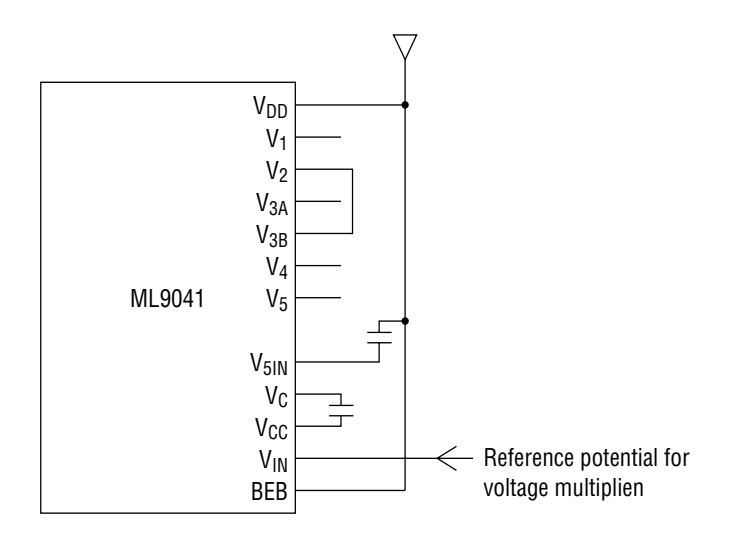

• With 1/5 bias, a built–in contrast adjusting circuit and the V5 level input from an external circuit

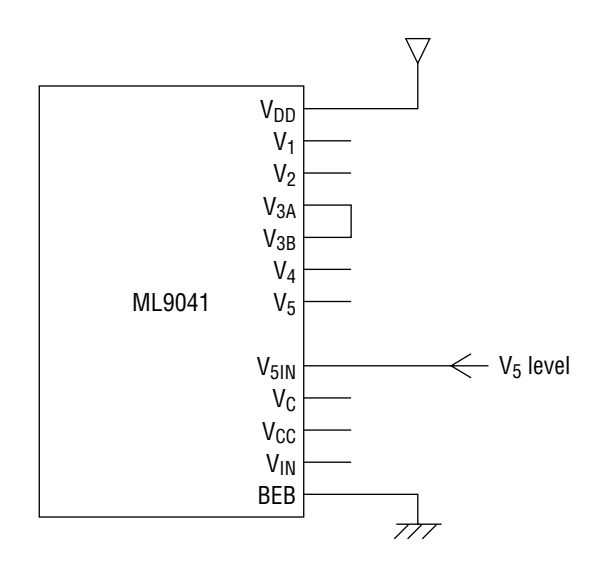

#### 1) COM and SEG Waveforms on 1/9 Duty

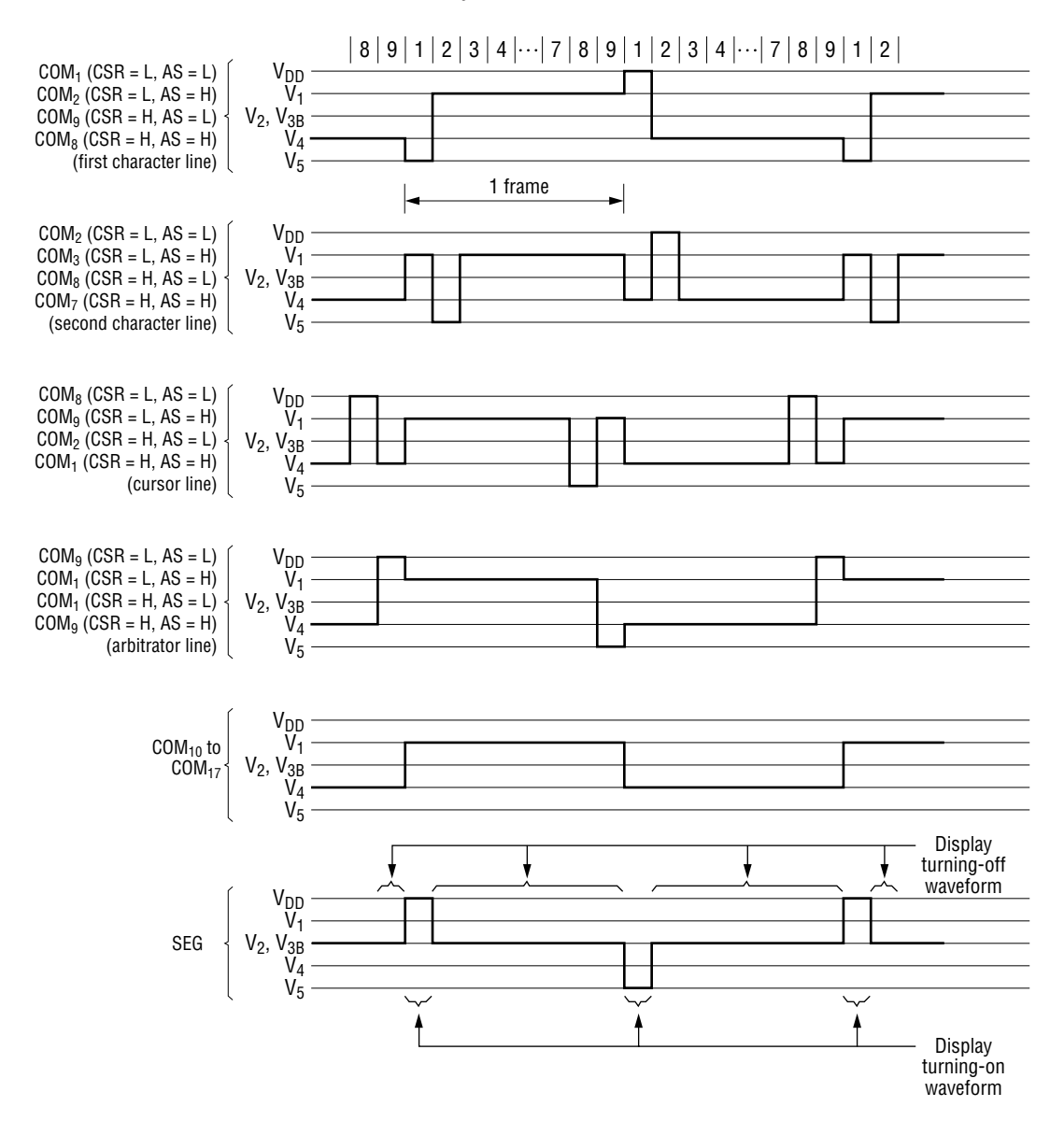

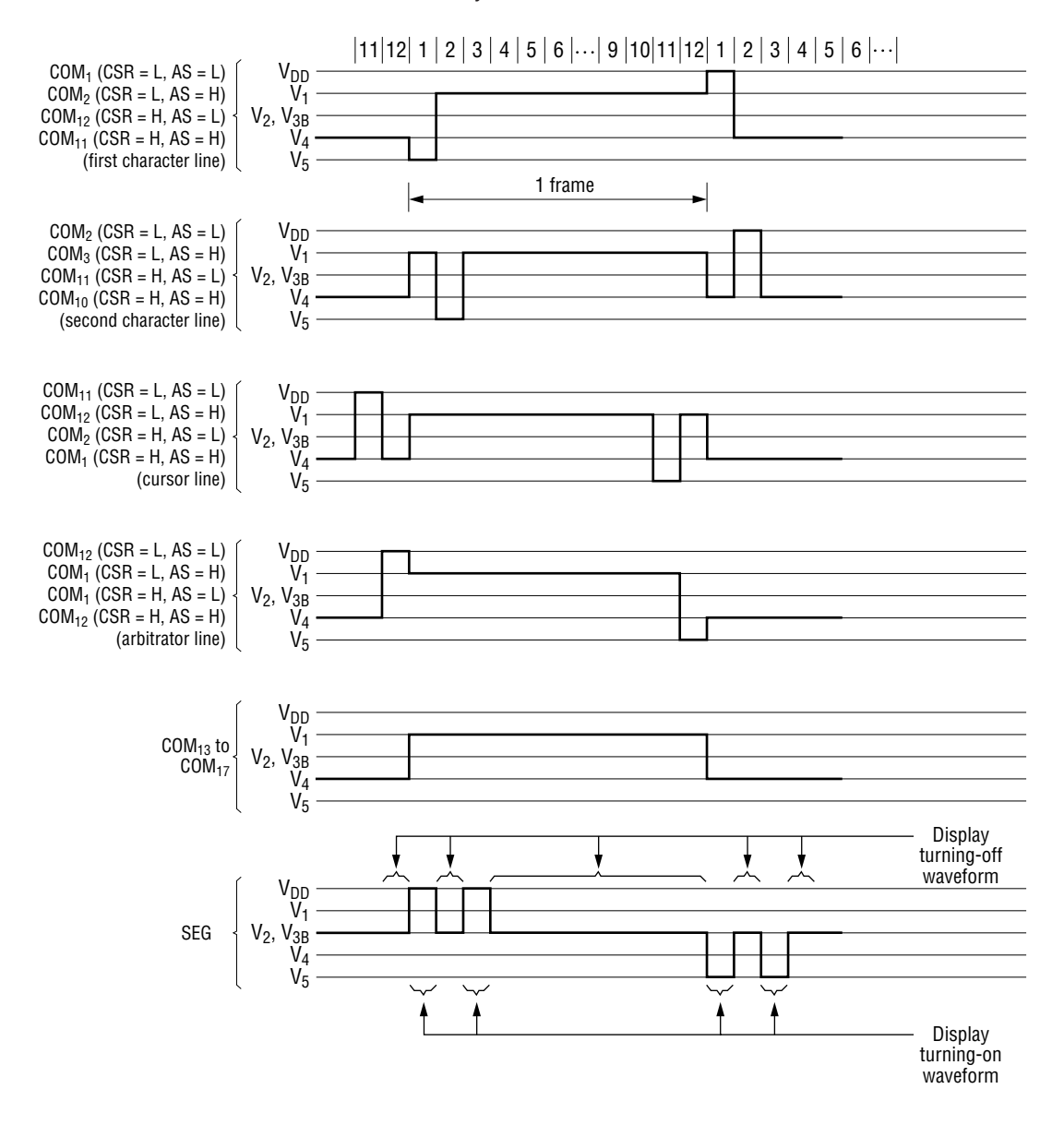

#### 3) COM and SEG Waveforms on 1/17 Duty

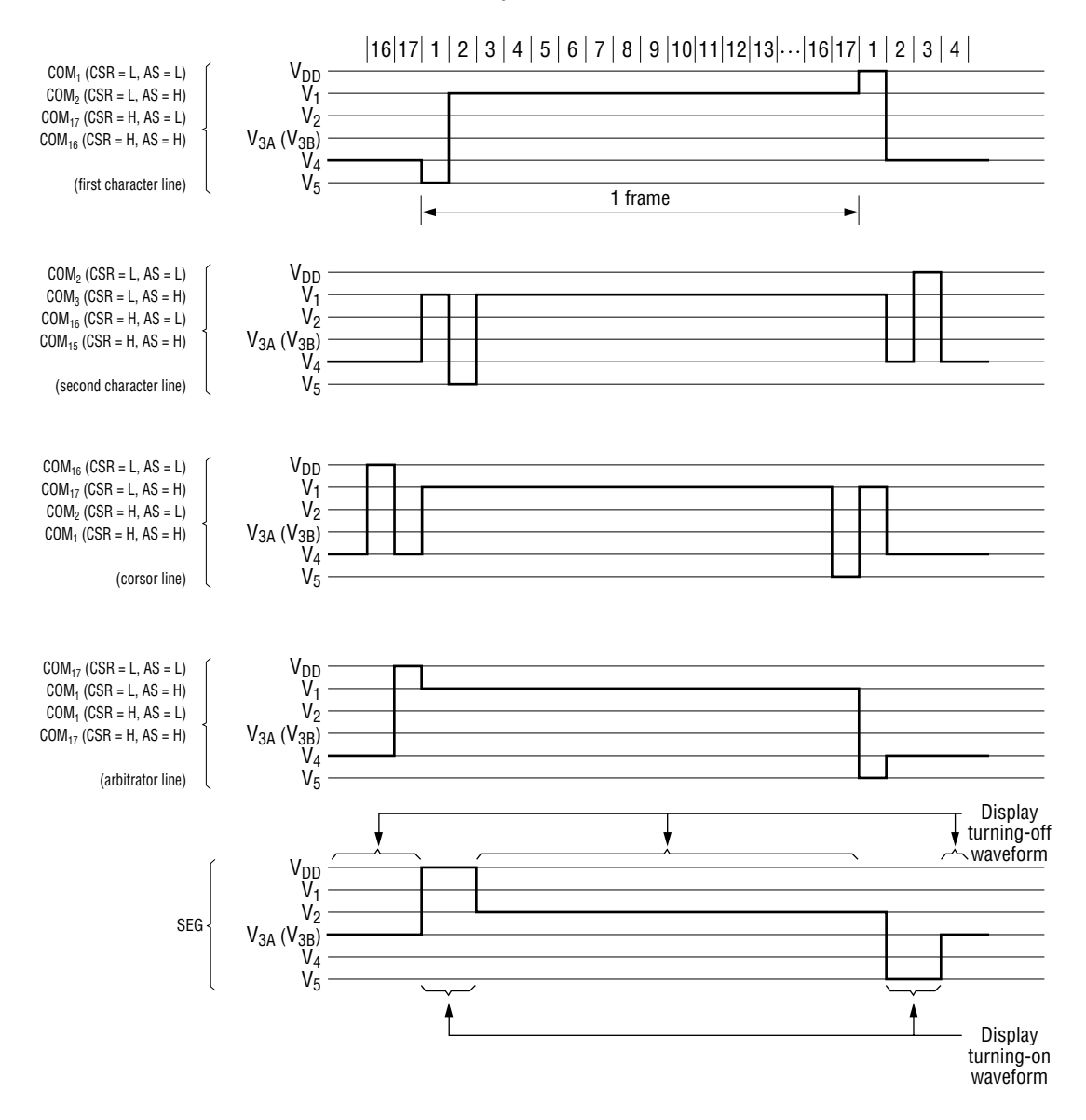

#### **Initial Setting of Instructions**

(a) Data transfer from and to the CPU using 8 bits of DB0 to DB7

- 1) Turn on the power.
- 2) Wait for 15 ms or more after  $V_{DD}$  has reached 2.5V or higher.
- 3) Set "8 bits" with the Function Setting instruction.
- 4) Wait for 4.1 ms or more.
- 5) Set "8 bits" with the Function Setting instruction.
- 6) Wait for  $100 \mu s$  or more.
- 7) Set "8 bits" with the Function Setting instruction.
- 8) Check the Busy Flag for No Busy (or wait for 100 µs or more).
- 9) Set "8 bits", "Number of LCD lines" and "Font size" with the Function Setting instruction. (After this, the number of LCD lines and the font size cannot be changed.)
- 10) Check the Busy Flag for No Busy.
- 11) Execute the Display Mode Setting Instruction, Display Clear Instruction, Entry Mode Setting instruction and Arbitrator Display Line Setting Instruction.
- 12) Check the Busy Flag for No Busy.
- 13) Initialization is completed.

An example of instruction code for 3), 5) and 7)

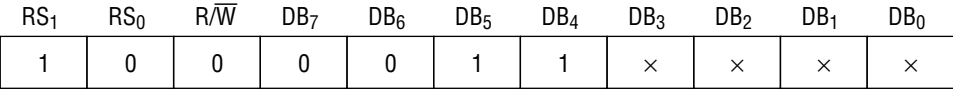

 $\times$  : Don't Care

(b) Data transfer from and to the CPU using 8 bits of DB4 to DB7

- 1) Turn on the power.
- 2) Wait for 15 ms or more after  $V_{DD}$  has reached 2.5V or higher.
- 3) Set "8 bits" with the Function Setting instruction.
- 4) Wait for 4.1 ms or more.
- 5) Set "8 bits" with the Function Setting instruction.
- 6) Wait for 100  $\mu$ s or more.
- 7) Set "8 bits" with the Function Setting instruction.
- 8) Check the Busy Flag for No Busy (or wait for  $100 \mu s$  or longer).
- 9) Set "4 bits" with the Function Setting instruction.
- 10) Wait for 100  $\mu$ s or longer.
- 11) Set "4 bits", "Number of LCD lines" and "Font size" with the Initial Setting instruction. (After this, the number of LCD lines and the font size cannot be changed.)
- 12) Check the Busy Flag for No Busy.
- 13) Execute the Display Mode Setting Instruction, Display Clear Instruction, Entry Mode Setting instruction and Arbitrator Display Line Setting Instruction
- 14) Check the Busy Flag for No Busy.
- 15) Initialization is completed.

An example of instruction code for 3), 5) and 7)

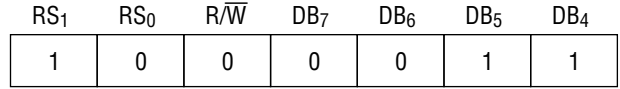

An example of instruction code for 9)

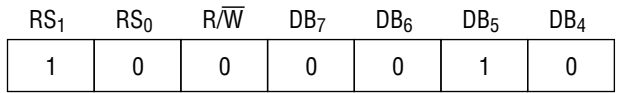

\*: In 13), check the Busy Flag for No Busy before executing each instruction.

(c) Data transfer from and to the CPU using the serial I/F

- 1) Turn on the power.
- 2) Wait for 15 ms or more after VDD has reached 2.5V or higher.
- 3) Set "Number of LCD lines" and "Font size" with the Function Setting Instruction.
- 4) Execute the Display Mode Setting Instruction, the Display Clear Instruction, the Entry Mode Instruction and the Arbitrator Display Line Setting Instruction.
- 5) Check the busy flag for No Busy.
- 6) Initialization is completed.

\*: In 3) and 4), check the Busy Flag for No Busy before executing each instruction.

## **Relationship Between Character Codes and Character patterns**

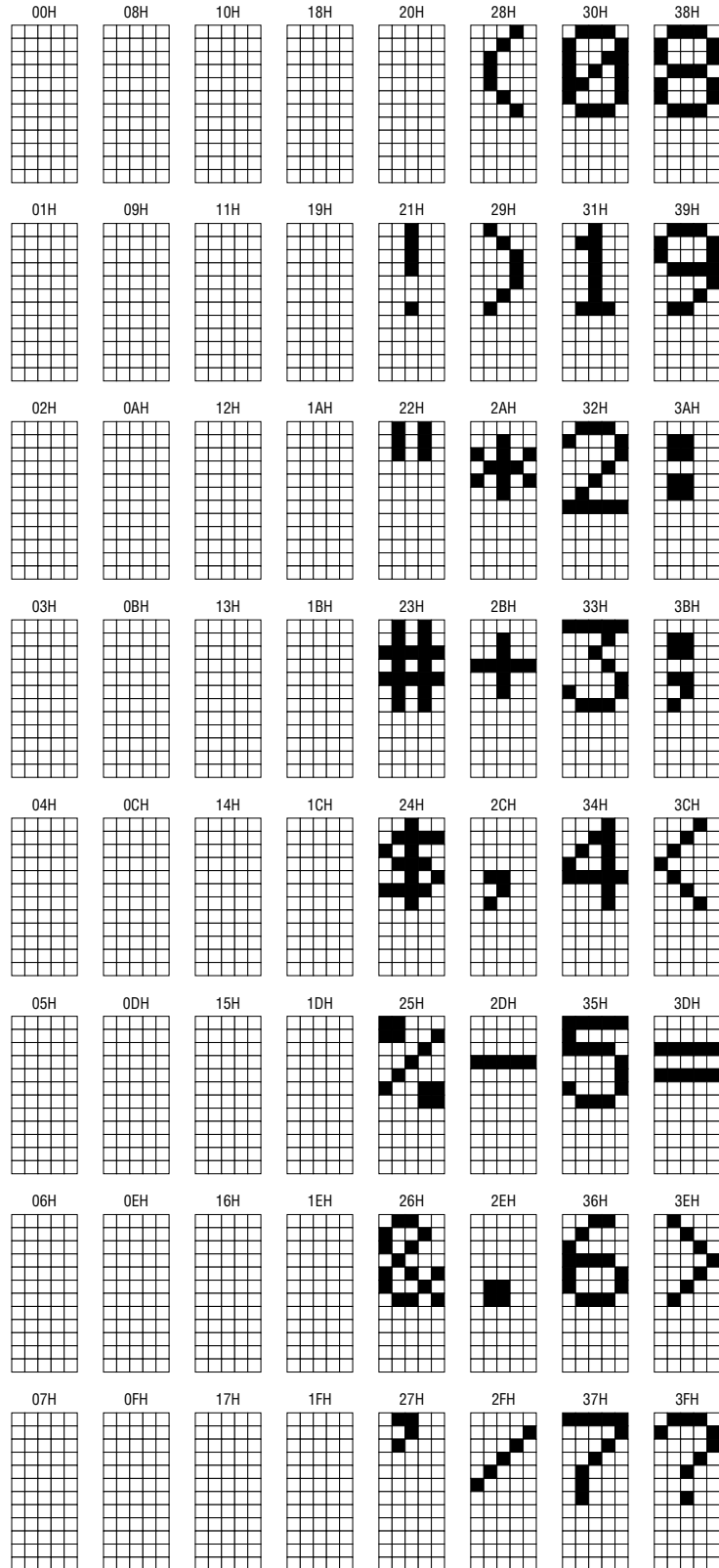

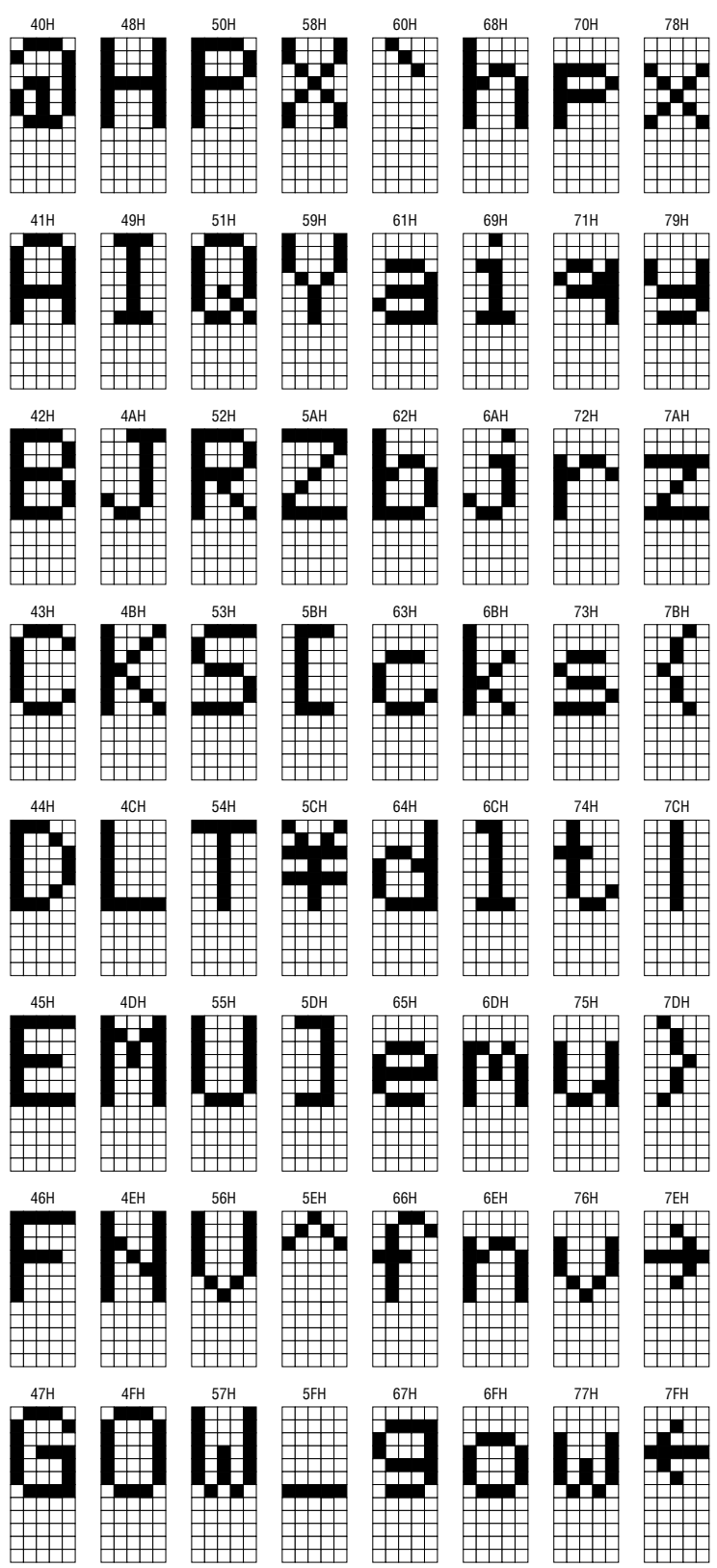

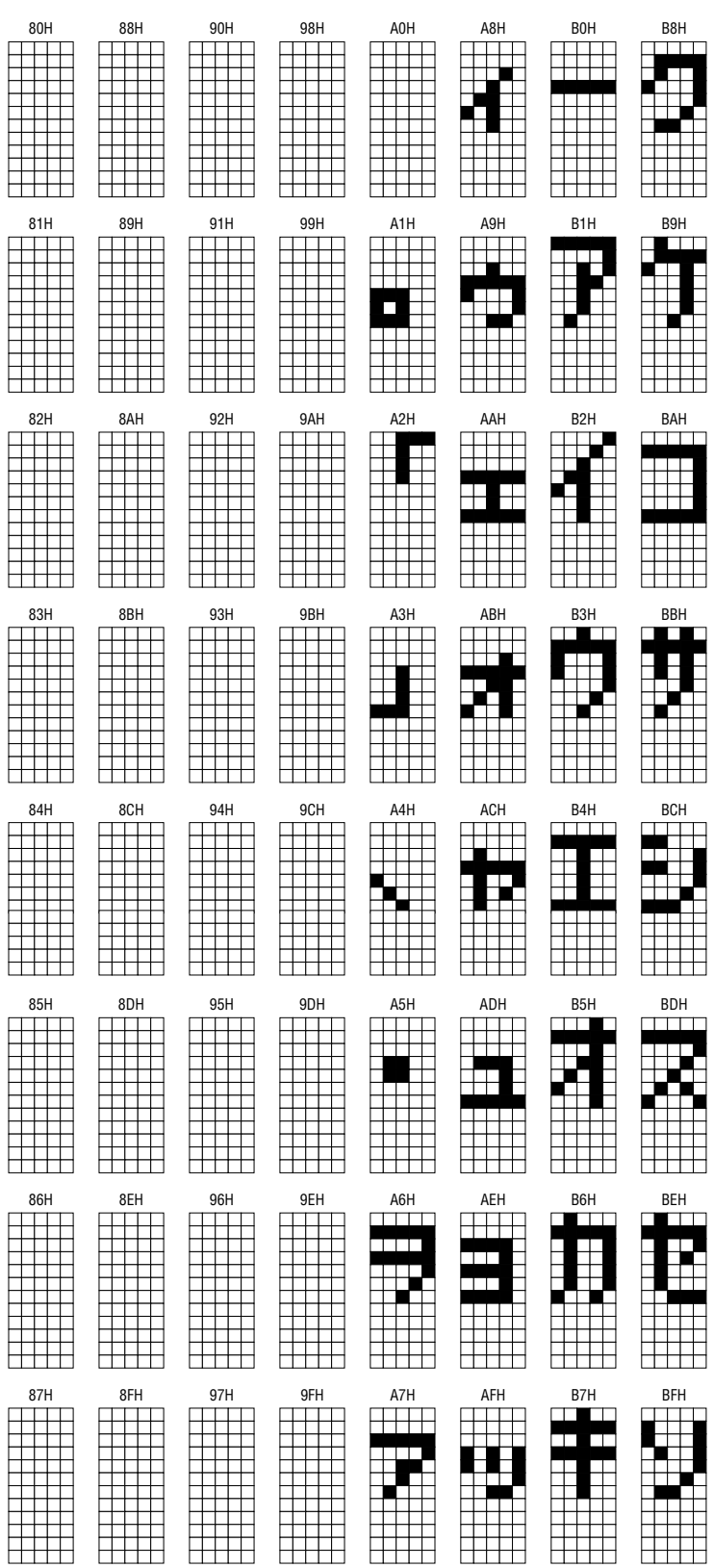

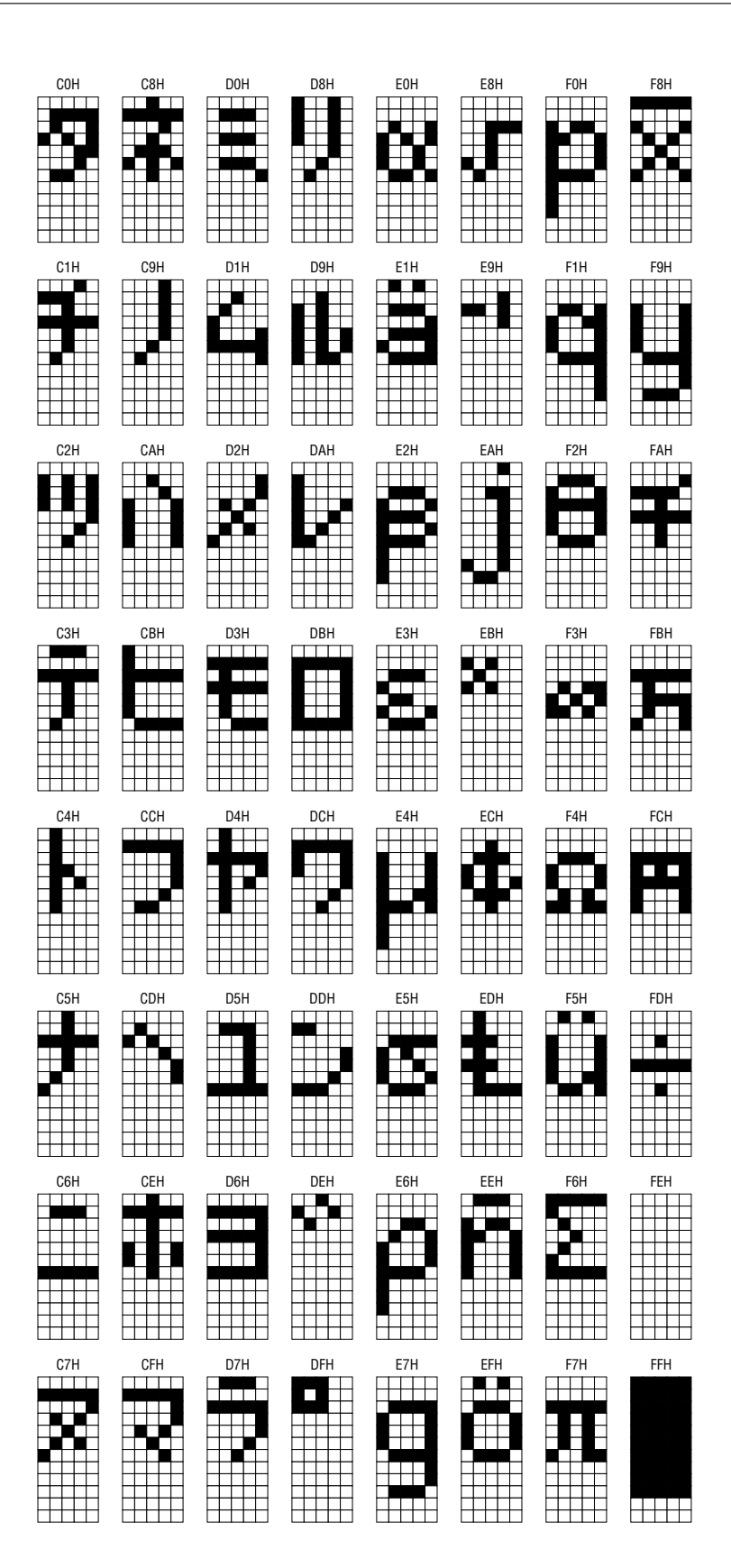

## **PAD CONFIGURATION**

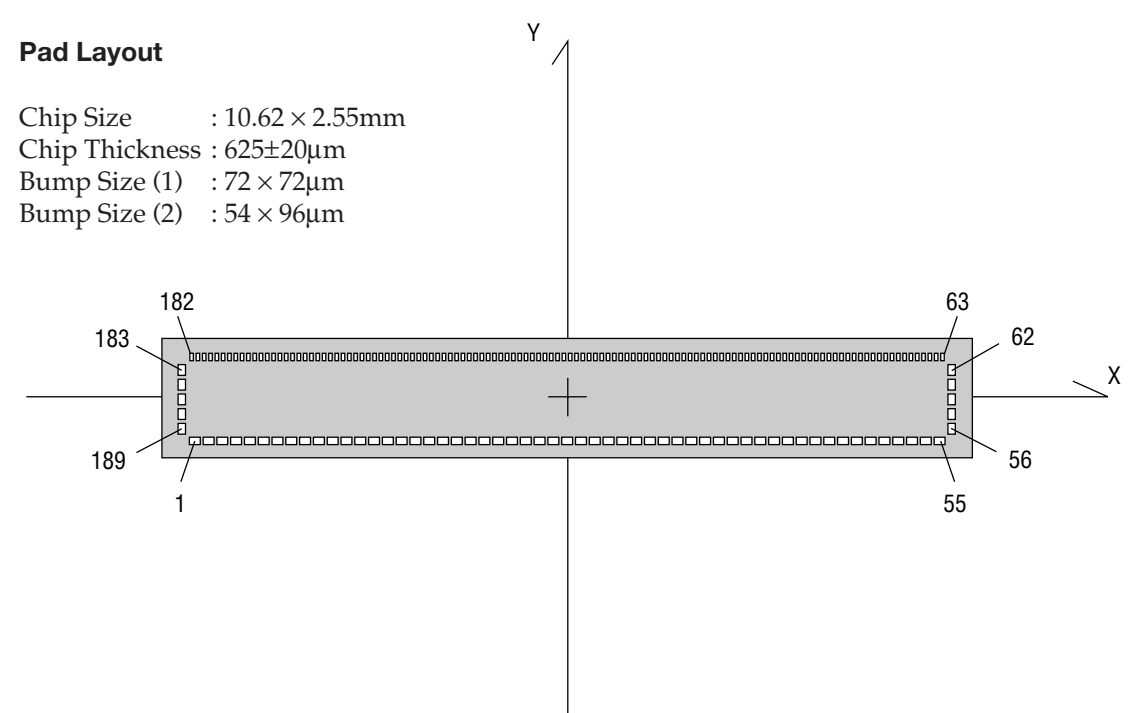

#### **Pad Coordinates**

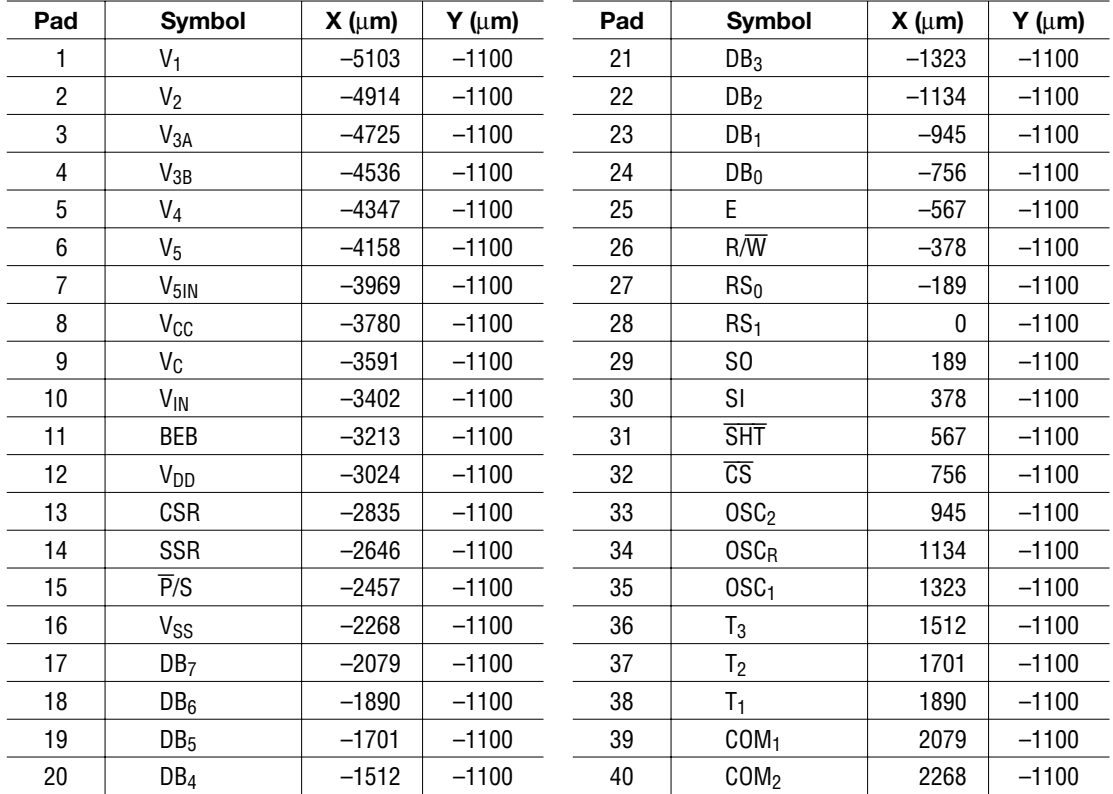

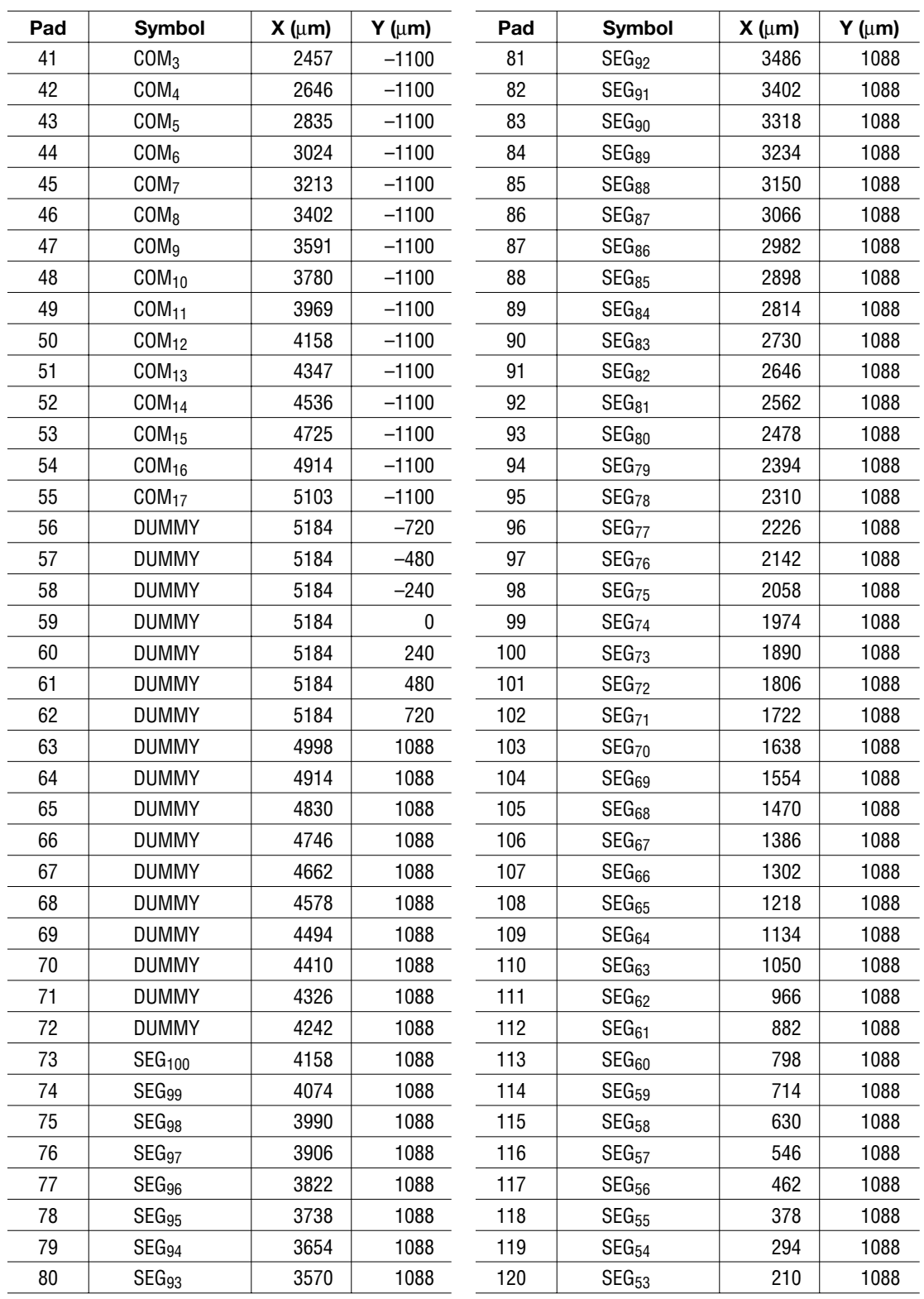

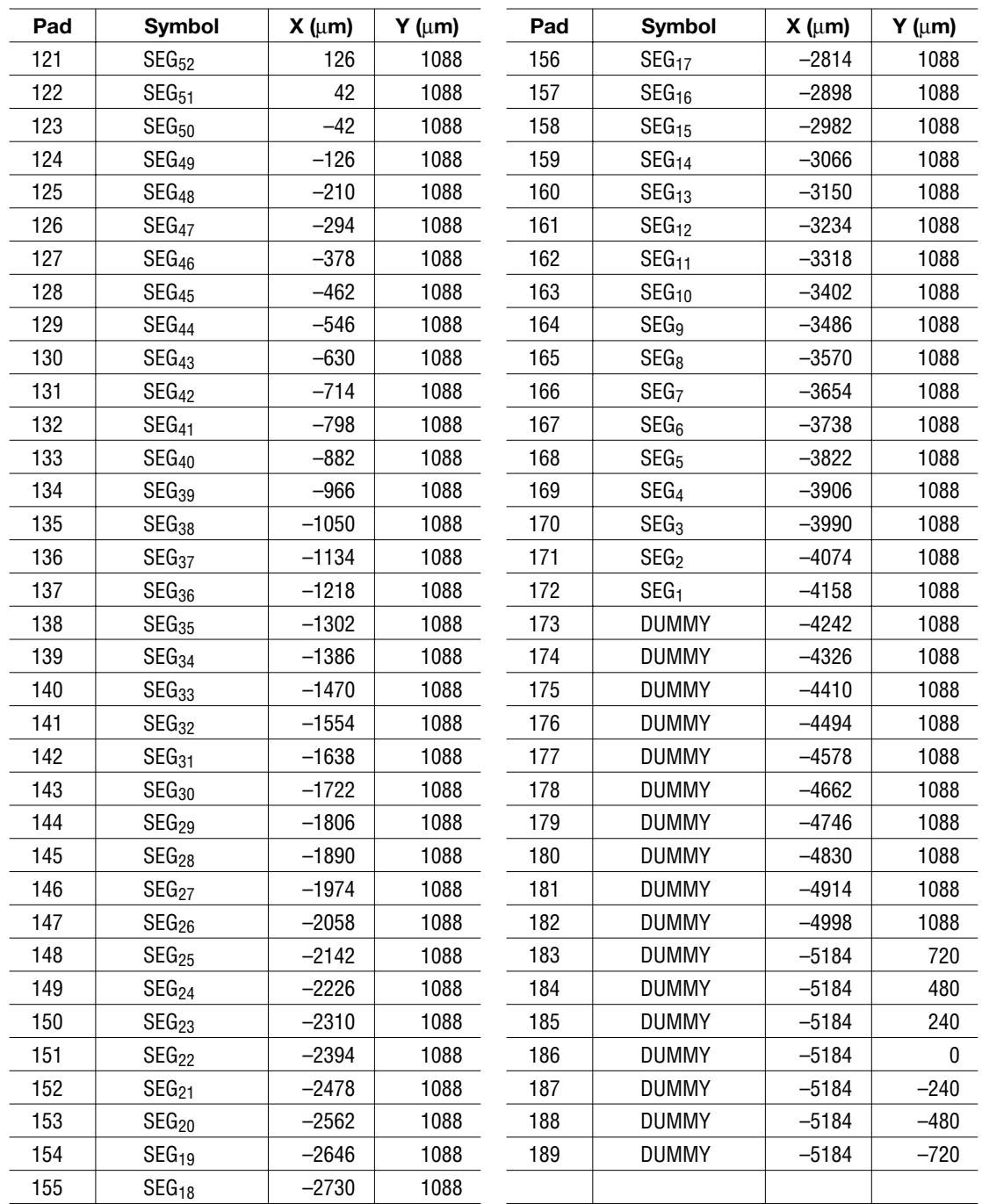

NOTICE

- 1. The information contained herein can change without notice owing to product and/or technical improvements. Before using the product, please make sure that the information being referred to is up-to-date.
- 2. The outline of action and examples for application circuits described herein have been chosen as an explanation for the standard action and performance of the product. When planning to use the product, please ensure that the external conditions are reflected in the actual circuit, assembly, and program designs.
- 3. When designing your product, please use our product below the specified maximum ratings and within the specified operating ranges including, but not limited to, operating voltage, power dissipation, and operating temperature.
- 4. Oki assumes no responsibility or liability whatsoever for any failure or unusual or unexpected operation resulting from misuse, neglect, improper installation, repair, alteration or accident, improper handling, or unusual physical or electrical stress including, but not limited to, exposure to parameters beyond the specified maximum ratings or operation outside the specified operating range.
- 5. Neither indemnity against nor license of a third party's industrial and intellectual property right, etc. is granted by us in connection with the use of the product and/or the information and drawings contained herein. No responsibility is assumed by us for any infringement of a third party's right which may result from the use thereof.
- 6. The products listed in this document are intended for use in general electronics equipment for commercial applications (e.g., office automation, communication equipment, measurement equipment, consumer electronics, etc.). These products are not authorized for use in any system or application that requires special or enhanced quality and reliability characteristics nor in any system or application where the failure of such system or application may result in the loss or damage of property, or death or injury to humans. Such applications include, but are not limited to, traffic and automotive equipment, safety devices, aerospace equipment, nuclear power control, medical equipment, and life-support systems.
- 7. Certain products in this document may need government approval before they can be exported to particular countries. The purchaser assumes the responsibility of determining the legality of export of these products and will take appropriate and necessary steps at their own expense for these.
- 8. No part of the contents cotained herein may be reprinted or reproduced without our prior permission.
- 9. MS-DOS is a registered trademark of Microsoft Corporation.

Copyright 1999 Oki Electric Industry Co., Ltd.